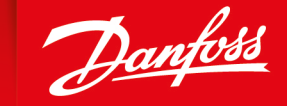

ENGINEERING<br>TOMORROW

**User Manual**

# **PLUS+1® GUIDE Software** PLUS+1 Function Block Library—Input Function Blocks

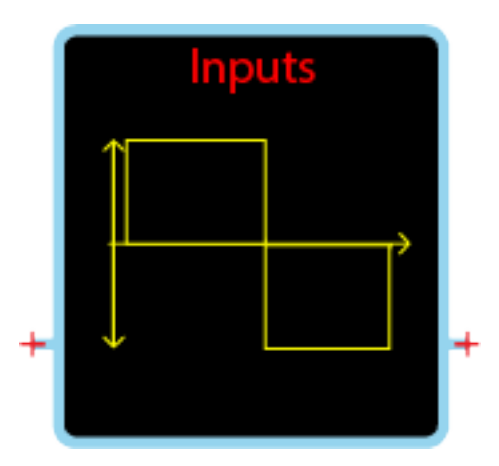

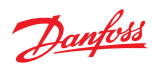

# **Revision history** *Table of revisions*

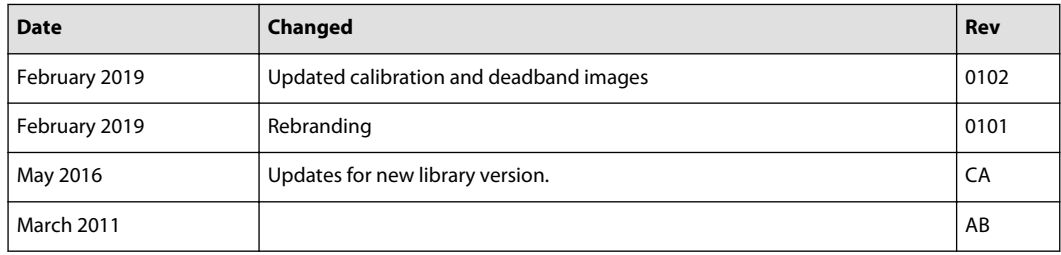

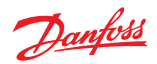

# **Contents**

#### **Risk Reduction**

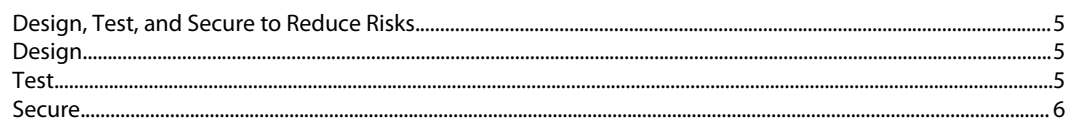

#### **FNR\_Direction Function Block**

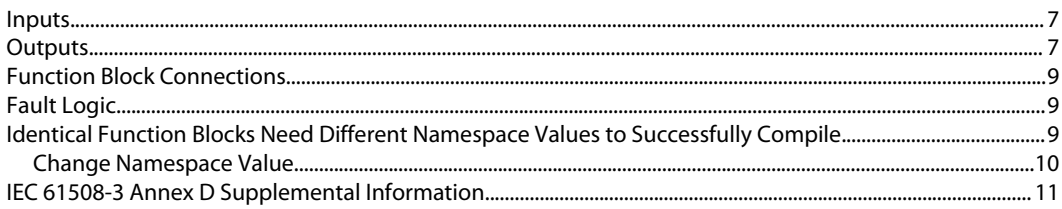

#### **Multi\_Dig\_In Function Block**

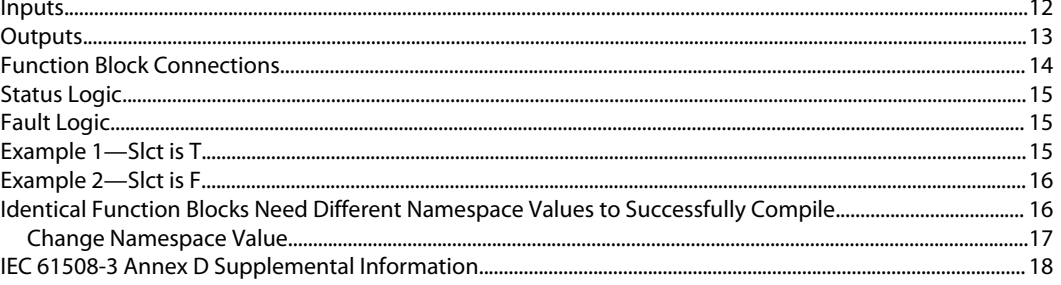

#### **Sensor\_2Pt Function Block**

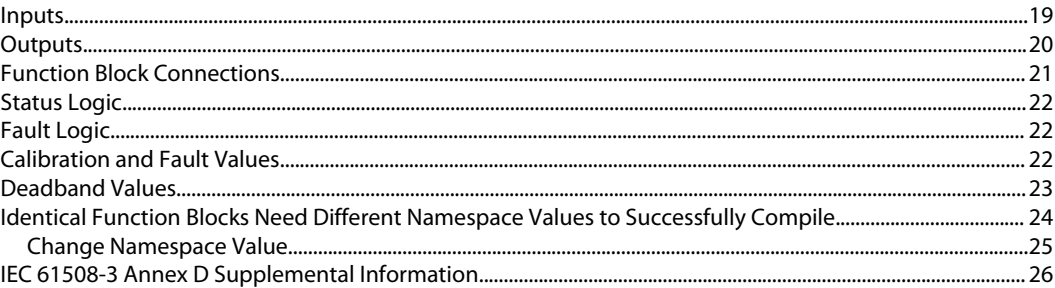

#### **Sensor\_3Pt Function Block**

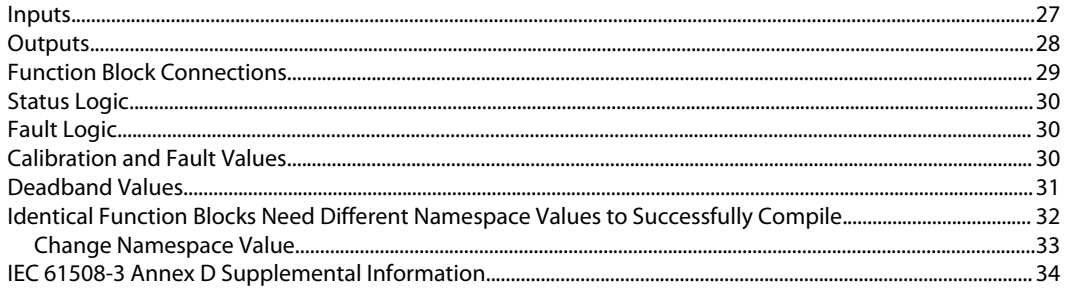

#### Sensor\_2Pt\_AC Function Block

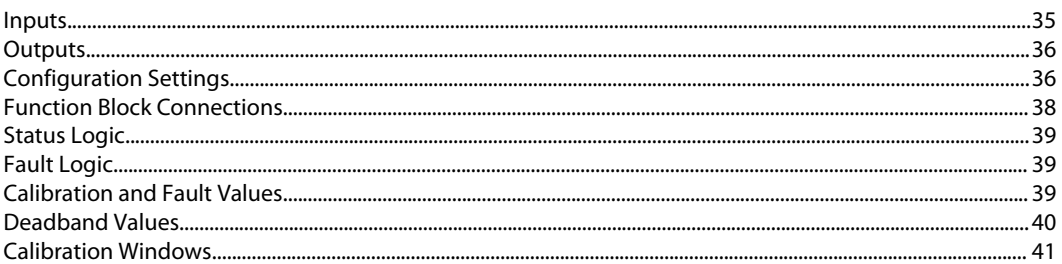

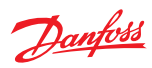

# **Contents**

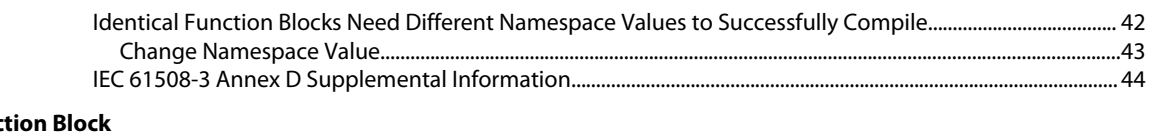

# Sensor\_3Pt\_AC Func

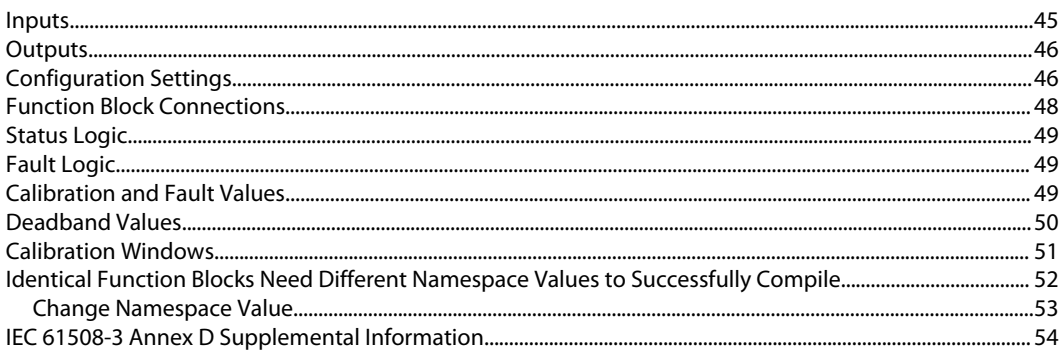

# Freq\_to\_RPM Function Block

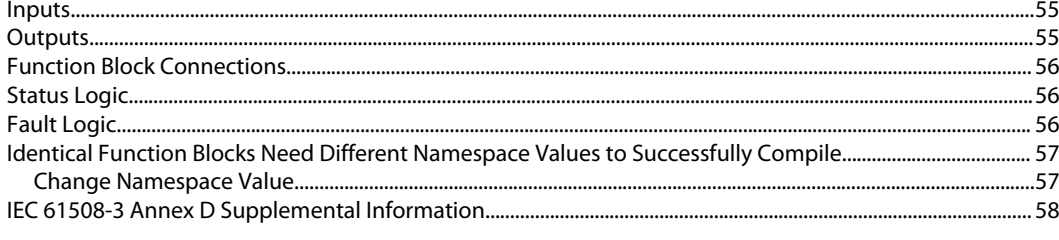

# Freq\_to\_Speed Function Block

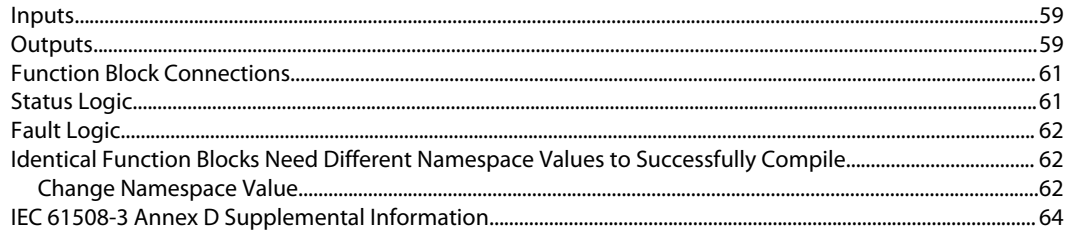

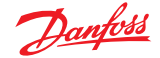

#### <span id="page-4-0"></span>**Risk Reduction**

Design, test, and secure applications that you develop to reduce risks of personal injury and equipment damage.

#### **Design, Test, and Secure to Reduce Risks**

Applications created with PLUS+1® GUIDE typically control equipment such as tractors, cranes, and harvesters.

Using heavy, powerful, and mobile off-road equipment always involves the risk of personal injury and equipment damage, even when this equipment is operating under normal operating conditions. Abnormal operating conditions greatly increase the risk of personal injury and equipment damage.

The PLUS+1® program has no automatic protections against these risks. The tool has no protection against the risks that result from bugs in the tool software, errors in the tool manual, or incompatibilities between software versions of the tool.

#### You must:

- Design your application to reduce these risks.
- Test your application to reduce these risks.
- Secure your application against unauthorized changes in its operating parameters to reduce these risks.

#### **Design**

As you design your application, you must include the fault checking and the error handling needed to reduce risks in normal and abnormal operating conditions.

Consider the following when developing fault checking and error handling for your PLUS+1<sup>®</sup> GUIDE application:

- How the machine is normally used.
- Possible operator errors and their consequences.
- Industry safety standards and legal requirements.
- Input and output failures and their consequences. These failures can include:
	- $-$  Joystick, sensor, and other inputs suddenly going to  $\pm 100\%$  or to 0%.
	- $-$  Joystick, sensor, and other inputs suddenly going to  $\pm 100$  % or to 0 %.
	- ‒ Outputs that control machinery direction, speed, and force suddenly changing direction or going to ±100 % or to 0 %.

Decide how likely each failure is. The more likely a failure, the more you need to protect against the consequences of the failure.

- The sequence of events and consequences of a fault or error.
- The sequence of events and consequences of an emergency stop.

#### **Test**

After creating an application, you are responsible for testing the application.

Download your application to hardware and test its operation under both normal and abnormal operating conditions. Make sure:

- Individual inputs produce expected outputs.
- Fault handling and error checking work as designed.

You must repeat your tests when you make configuration, calibration, or software changes to the application.

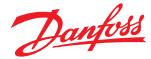

#### <span id="page-5-0"></span>**Risk Reduction**

#### **Secure**

You have the responsibility to secure your application against unauthorized changes.

Always use the PLUS+1<sup>®</sup> GUIDE program's Toolkey feature to restrict access to your application's operating parameters.

• Without Toolkey protection, there is an increased risk that unauthorized personnel could use the PLUS+1<sup>®</sup> Service Tool program to change your application's operating parameters.

Changes in your application's operating parameters might cause unexpected machinery movement that results in personal injury and equipment damage.

• Toolkey protection reduces the risk that unauthorized personnel could use the PLUS+1<sup>®</sup> program to change your application's operating parameters.

Refer to *How to Use the Toolkey to Restrict Service Tool Access to Application Values* in the *PLUS+1—How-to* chapter of the *PLUS+1 GUIDE User Manual* (Danfoss part 10100824).

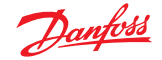

<span id="page-6-0"></span>The **FNR\_Direction** block provides interlock logic to prevent output commands when changing directions before coming to a complete stop.

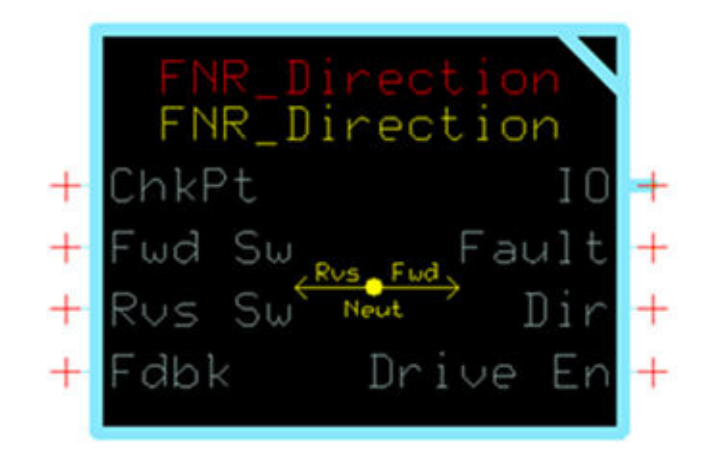

Typical uses include:

- Protecting hardware on machines from damage caused by abrupt changes in direction under heavy load.
- Detecting faults on directional switches.

#### **Inputs**

#### The inputs to the **FNR\_Direction** function block are described.

Use only the data types specified in this table. Other data types cause compiler errors.

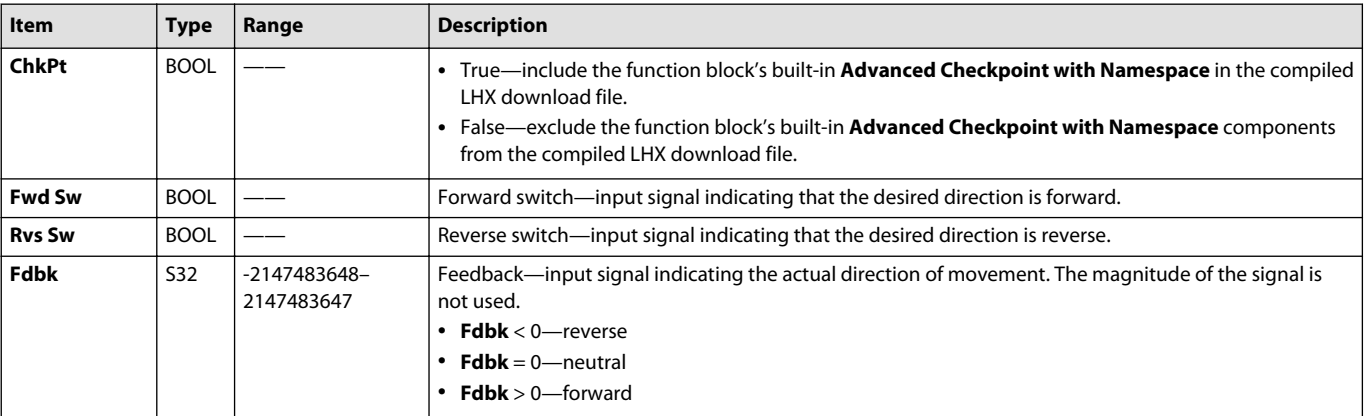

#### **Outputs**

#### The outputs of the **FNR\_Direction** function block are described.

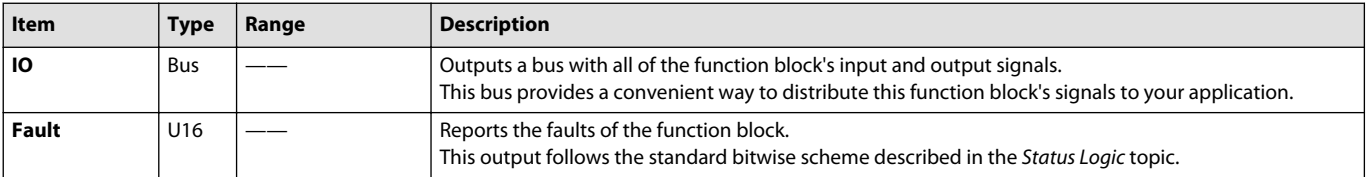

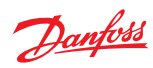

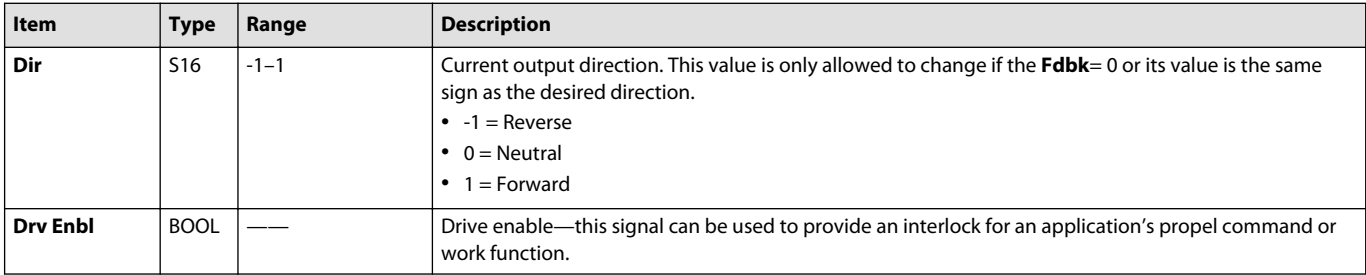

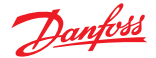

#### <span id="page-8-0"></span>**Function Block Connections**

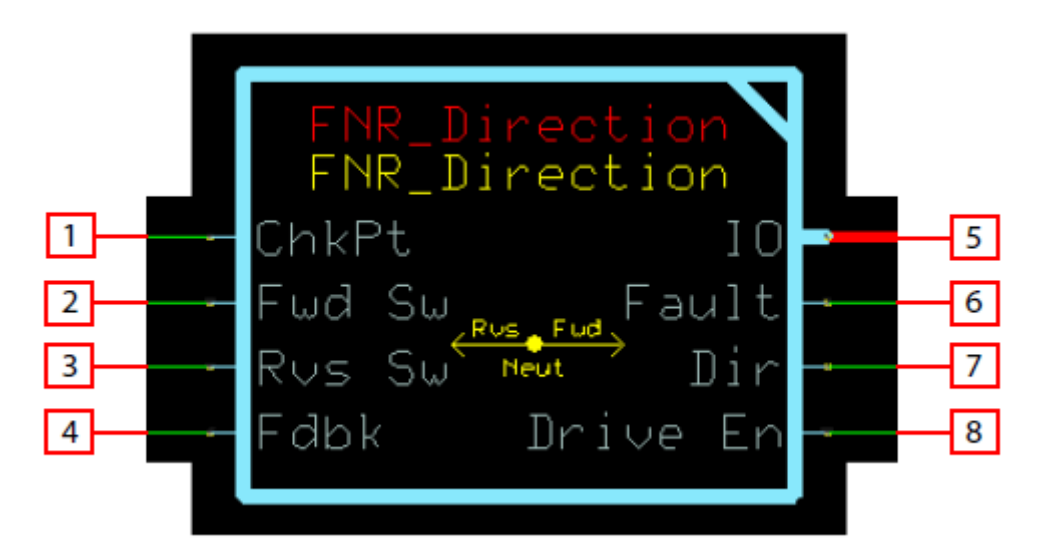

Connections you can make with the function block are described.

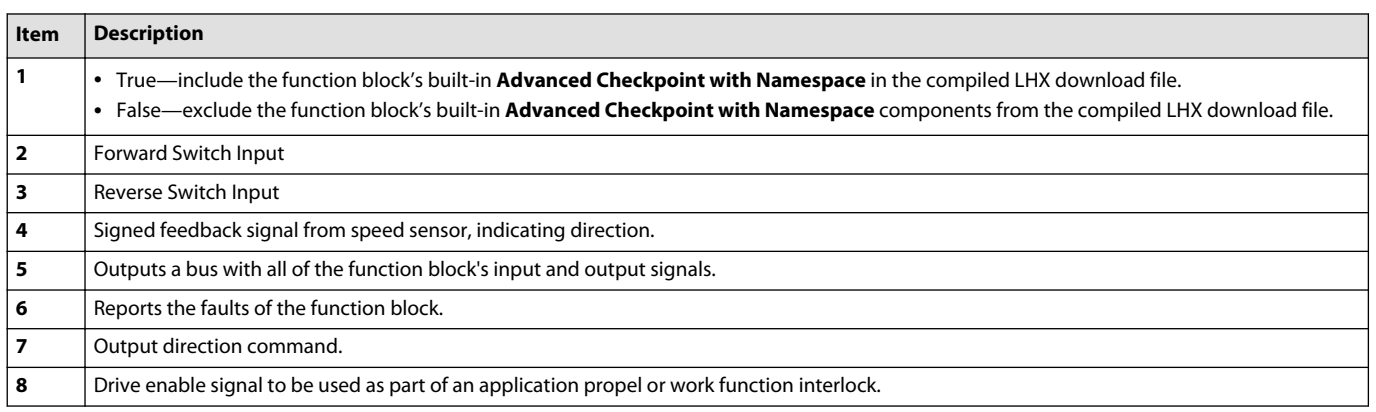

#### **Fault Logic**

This topic describes how fault logic is indicated for the function block.

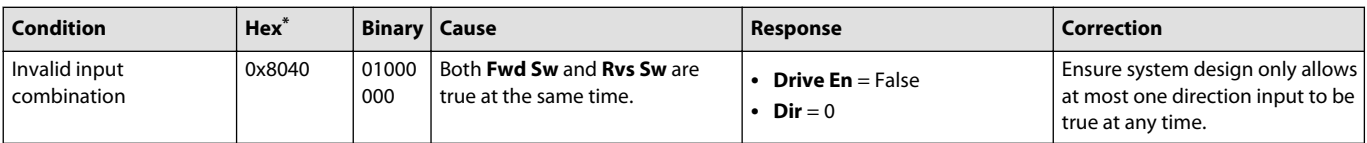

\* Bit 16 set to 1 identifies a standard Danfoss status or fault code.

#### **Identical Function Blocks Need Different Namespace Values to Successfully Compile**

If you use the same function block more than once in an application, you must change each function block's namespace value to avoid compiler errors.

All function blocks contain Advanced Checkpoint with Namespace components that enable the PLUS+1<sup>®</sup> Service Tool to read block input and output values.

Some function blocks contain non-volatile memory components that store function block operating parameters.

Both these components use memory names ("aliases") to allocate memory. Identical memory names cause compiler errors.

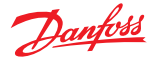

<span id="page-9-0"></span>The namespace value adds a unique prefix to each component name to avoid errors. Keep each namespace value short to save controller memory.

#### **Change Namespace Value**

To successfully compile your application, change the namespace value for function blocks that are used more than once in an application.

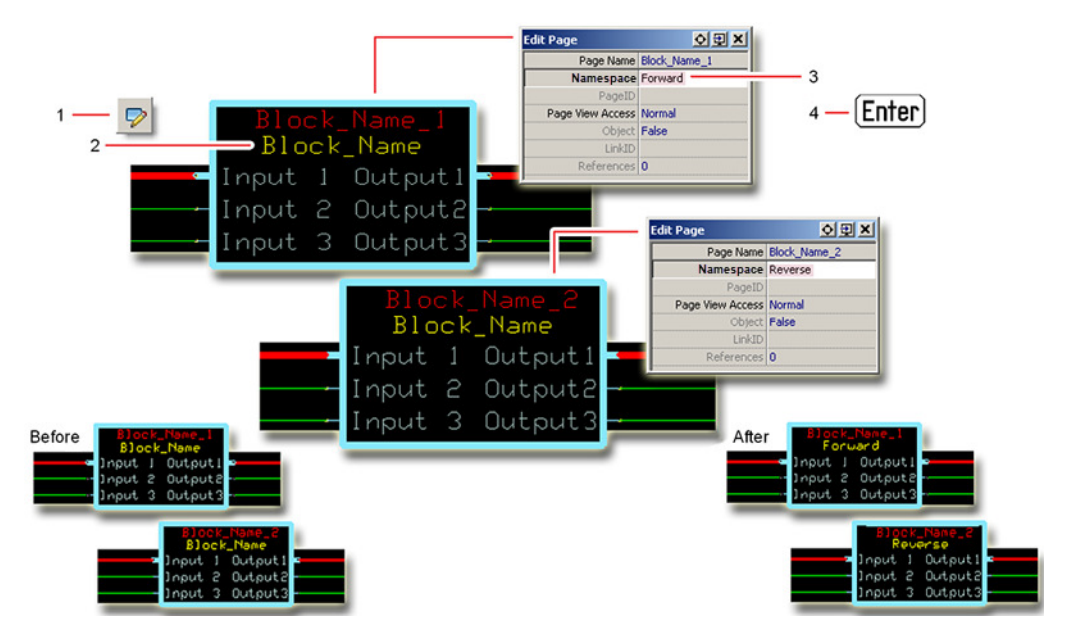

- **1.** In the PLUS+1® GUIDE menu bar, click the **Query/Change** button.
- **2.** Click on the function block whose namespace you want to set to a unique value. The **Edit Page** window opens.
- **3.** In the **Edit Page** window, enter a meaningful **Namespace** value.
	- **Namespace** values are case-sensitive.
	- To save controller memory, use a short namespace value.
- **4.** Press **Enter**.
- **5.** Repeat these steps to enter unique namespace values for other identical function blocks.

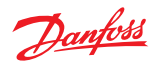

# <span id="page-10-0"></span>**IEC 61508-3 Annex D Supplemental Information**

The following table provides IEC 61508-3 Annex D supplemental information.

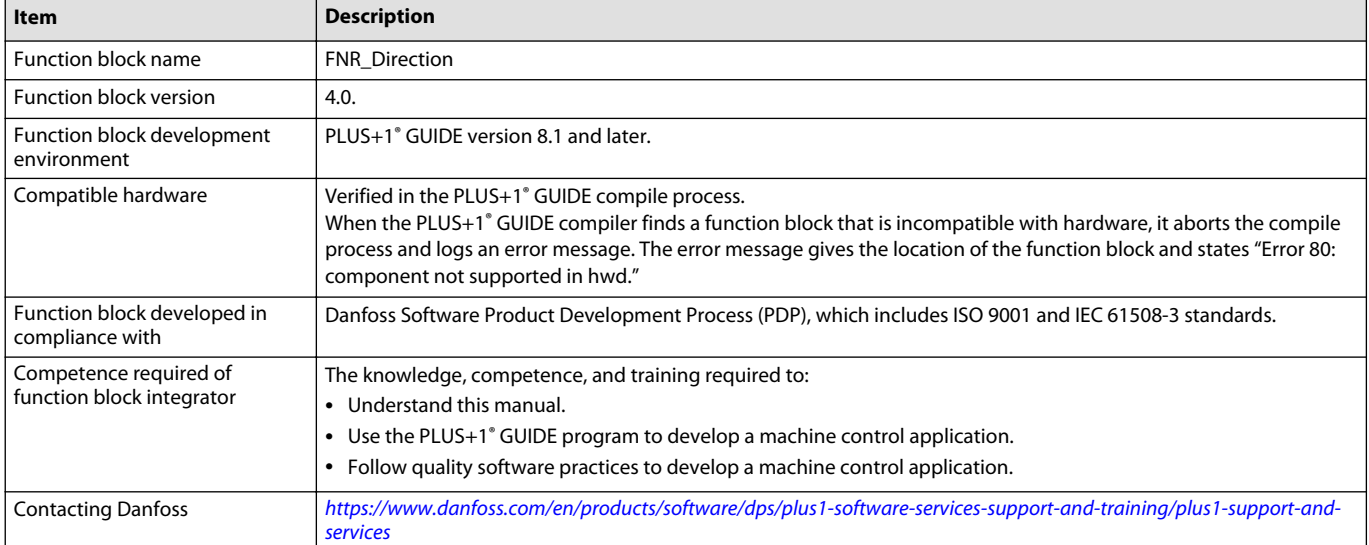

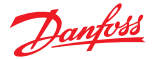

Multi Dig In ChkPt  $TC$ E. 1Ú Status Fault Dig ā Dig ĥ Dig In(Nmbr) Dig  $\,$ Grd Bnd (mV)  $Diq 4$ Select  $Diq$ ŌЛ Dig Rnge (mV) € Offset (mV) Dia Dig P nput

<span id="page-11-0"></span>The **Multi\_Dig\_In** block converts an analog voltage signal applied to its **Input** into several **Dig** output signals.

Typical uses for this function block include:

- Reading the status of a multi-position sensor switch.
- Reading the position of HMI switches on a dashboard control.

#### **Inputs**

#### The inputs to the **Multi\_Dig\_In** function block are described.

Use only the data types specified in this table. Other data types cause compiler errors.

| Item          | <b>Type</b> | Range                                  | <b>Description</b>                                                                                                    |
|---------------|-------------|----------------------------------------|----------------------------------------------------------------------------------------------------|
| <b>ChkPt</b>  | <b>BOOL</b> |                                        | • True—include the function block's built-in Advanced Checkpoint with Namespace in the compiled<br>LHX download file.<br>• False—exclude the function block's built-in <b>Advanced Checkpoint with Namespace</b> components                                                                                                    |
|               |             |                                        | from the compiled LHX download file.                                                                                                    |
| Dig In (Nmbr) | U8          | $1 - 8$                                | Sets the number of active <b>Dig</b> outputs and the activation point for each <b>Dig</b> output.<br>Rnge<br>$\frac{Dig}{n+1}$<br>determines the interval between Dig output activation points.<br>The block distributes activation points evenly across the <b>Range</b> .                                                                                                    |
| Grd Bnd (mV)  | U16         | $0 - \text{Rnge}/(1 + \text{Dig} \ln)$ | When <b>Sict</b> (Select) is T, the <b>Grd Bnd</b> (Guard Band) value sets the width of a guard band that centers on<br>the activation point for each <b>Dig</b> output.<br>$1000 = 1000$ (no scaling applied)<br>When <b>Sict</b> is F, the Grd Bnd value sets the width of a quard band that extends above the activation<br>point for each <b>Dig</b> output.<br>$1000 = 100 (10.00\% scaling applied)$ |

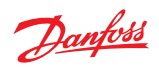

<span id="page-12-0"></span>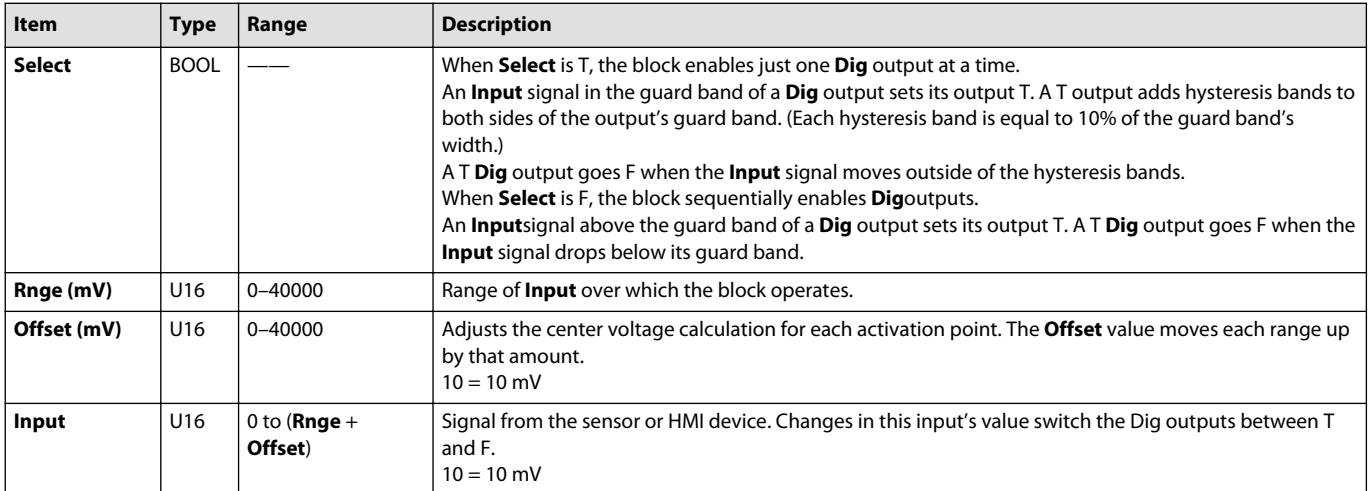

#### **Outputs**

#### The outputs of the **Multi\_Dig\_In** function block are described.

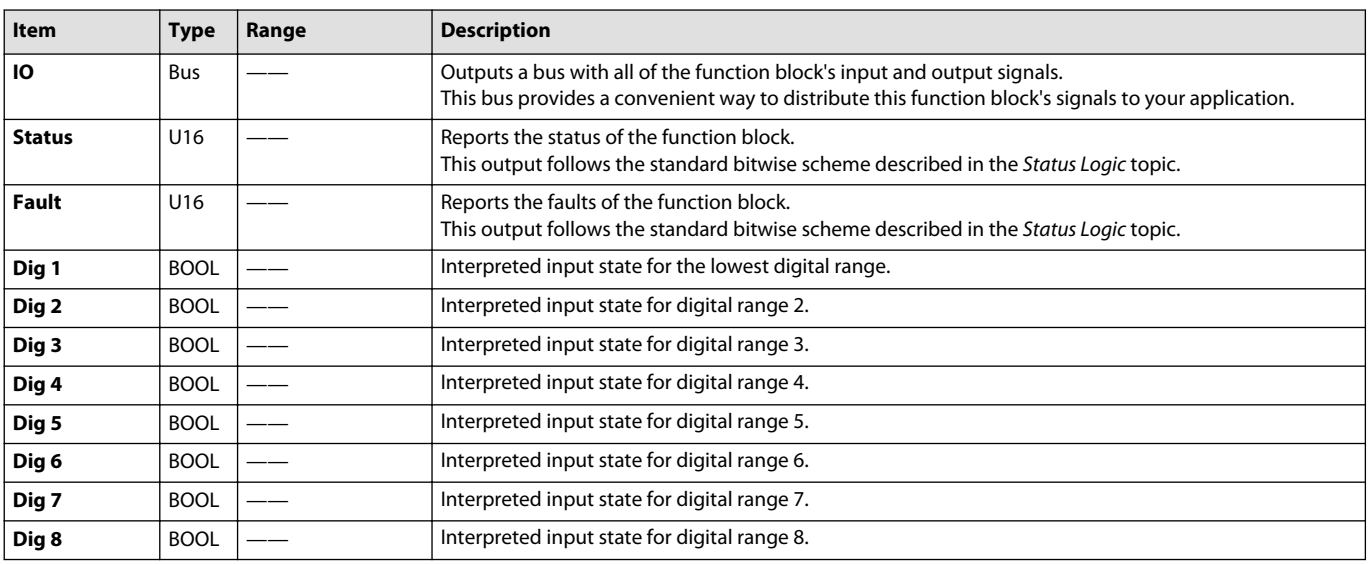

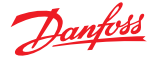

#### <span id="page-13-0"></span>**Function Block Connections**

Connections you can make with the function block are described.

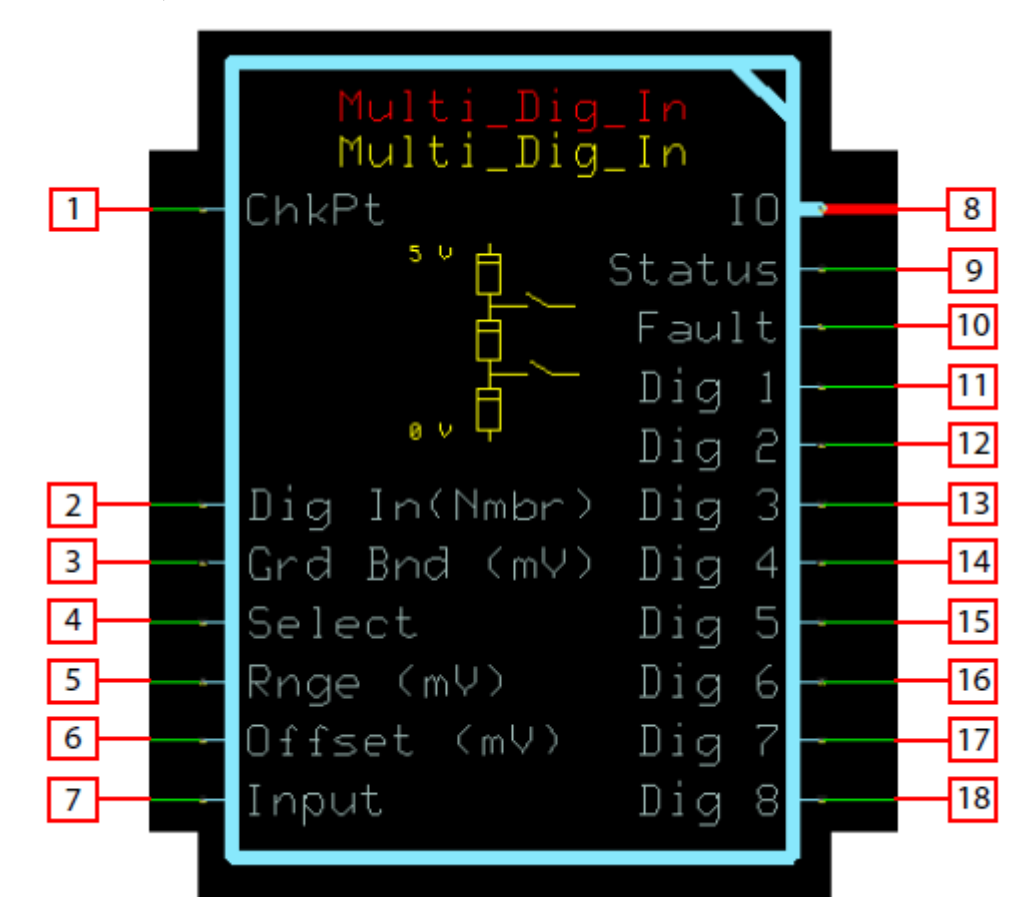

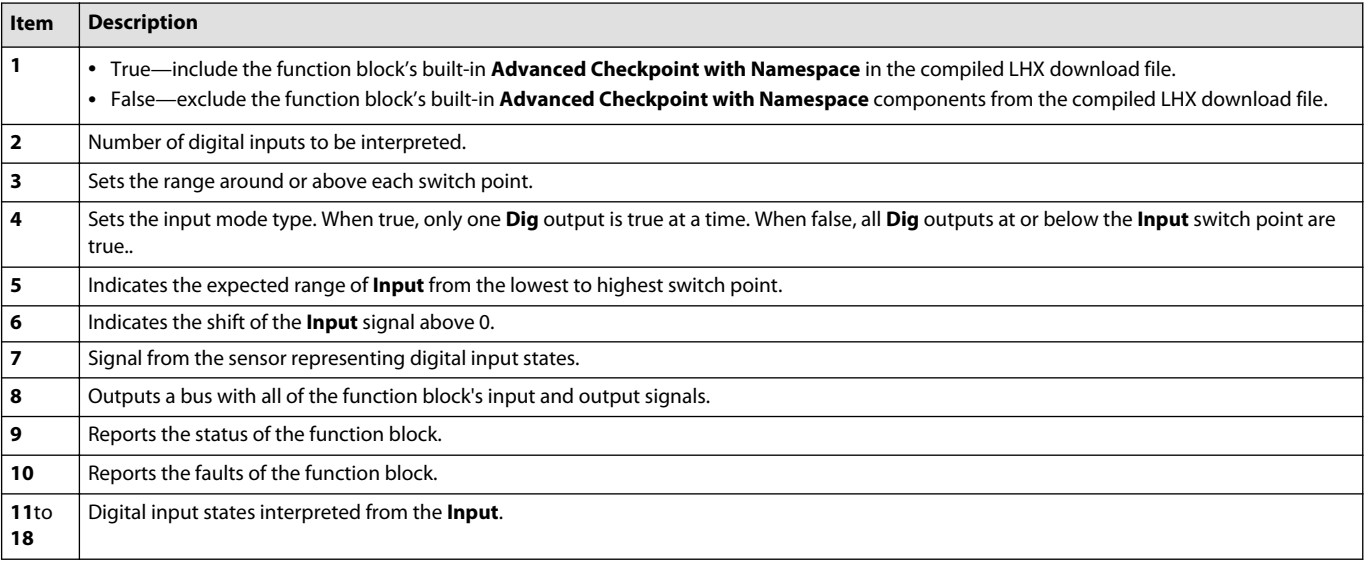

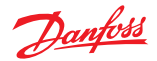

# <span id="page-14-0"></span>**Status Logic**

This topic describes how status logic is indicated for the function block.

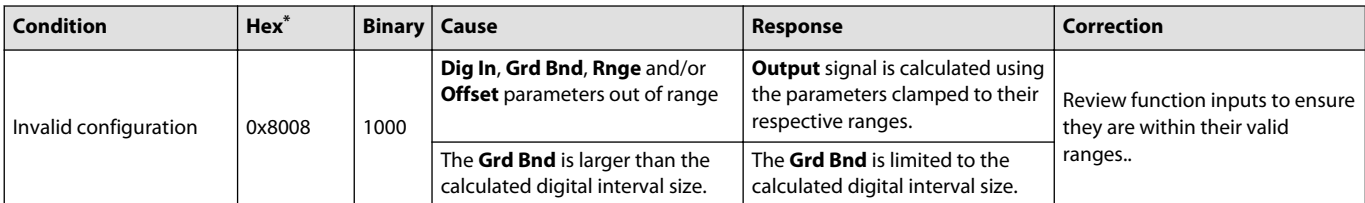

\* Bit 16 set to 1 identifies a standard Danfoss status or fault code.

#### **Fault Logic**

This topic describes how fault logic is indicated for the function block.

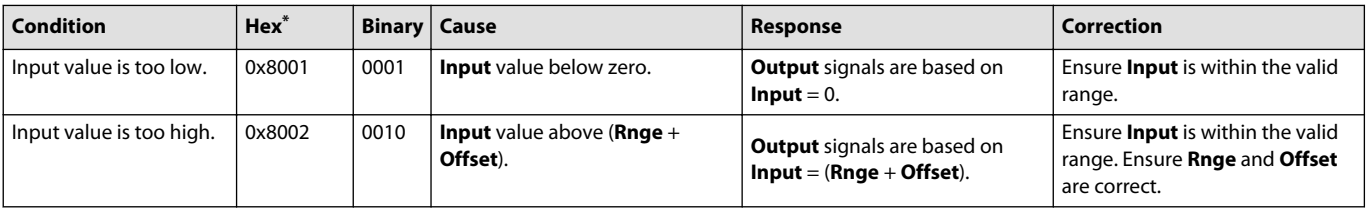

\* Bit 16 set to 1 identifies a standard Danfoss status or fault code.

#### **Example 1—Slct is T**

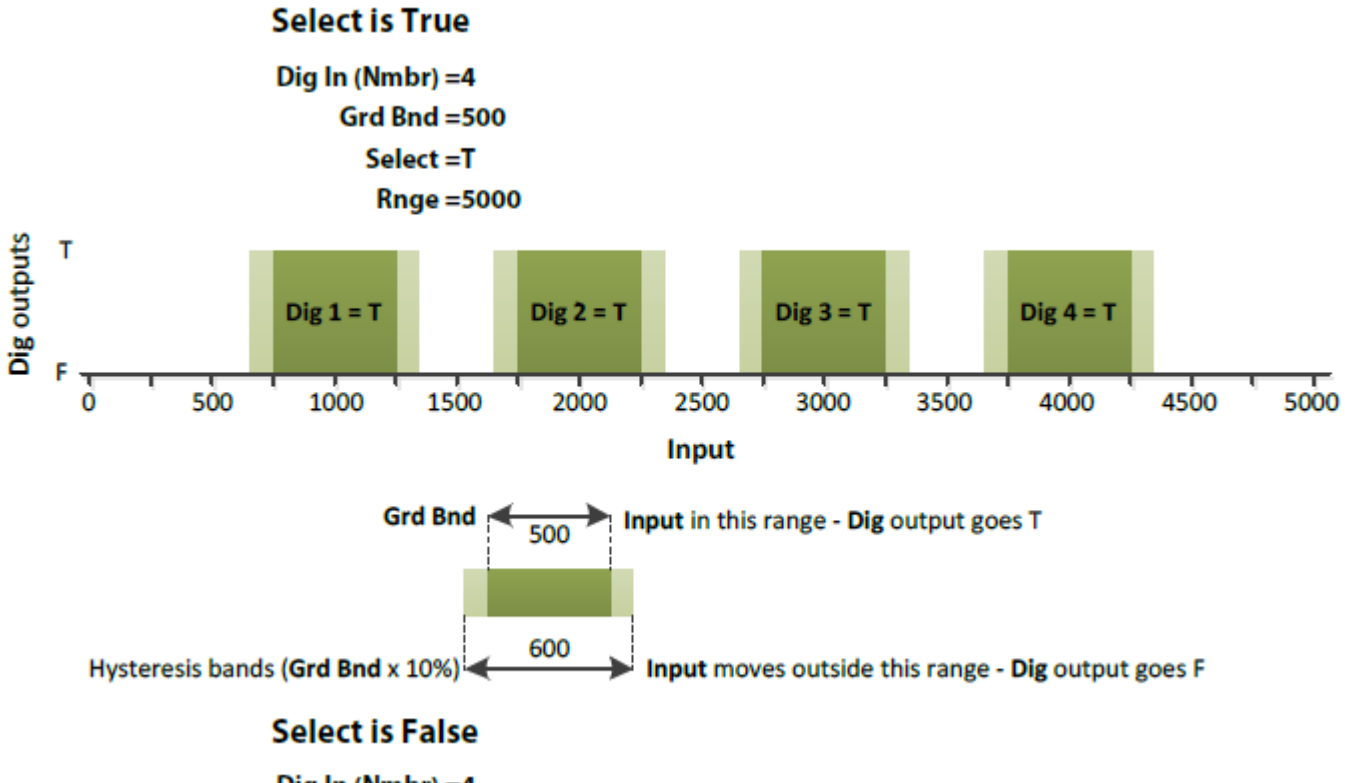

# Dig In (Nmbr) = 4

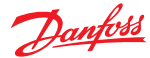

<span id="page-15-0"></span>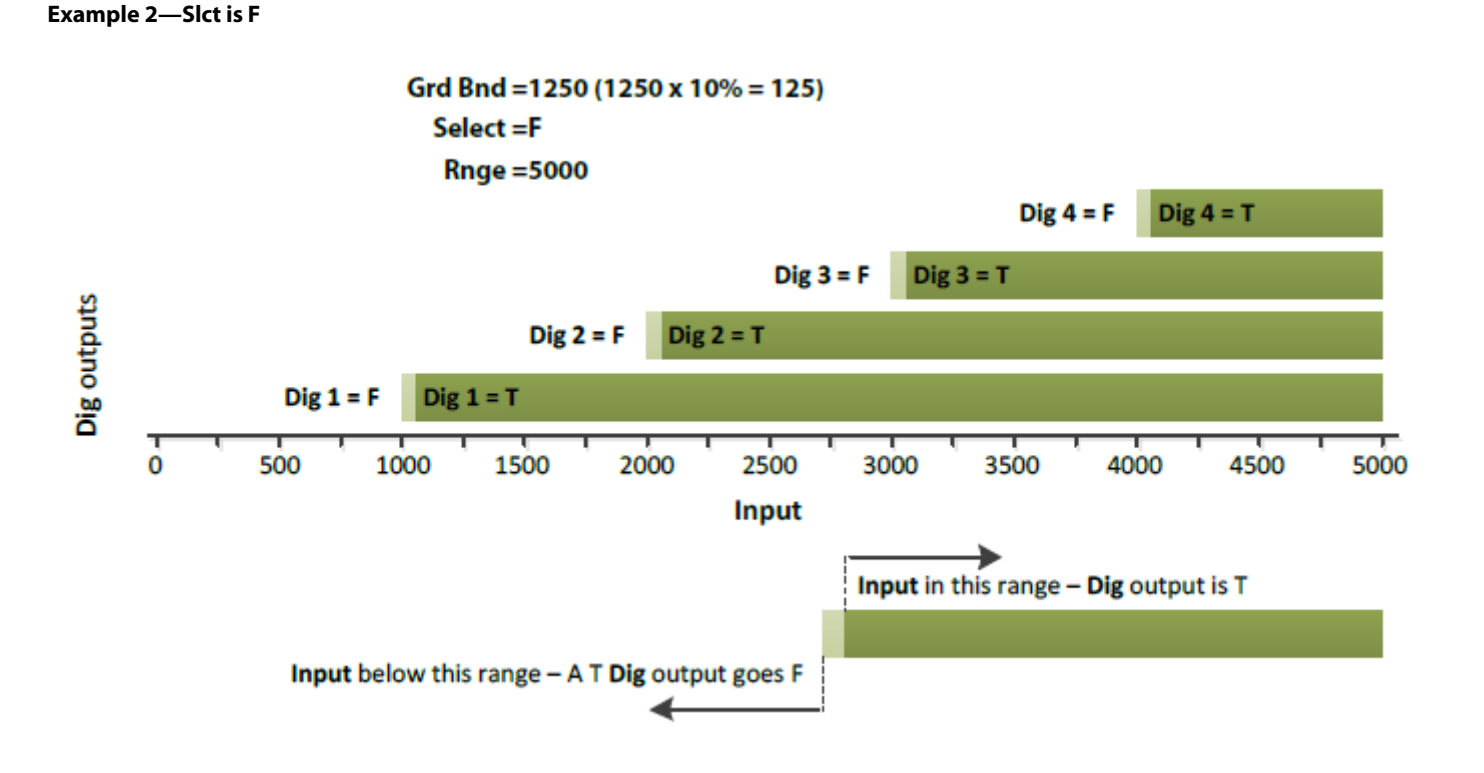

#### **Identical Function Blocks Need Different Namespace Values to Successfully Compile**

If you use the same function block more than once in an application, you must change each function block's namespace value to avoid compiler errors.

All function blocks contain Advanced Checkpoint with Namespace components that enable the PLUS+1<sup>®</sup> Service Tool to read block input and output values.

Some function blocks contain non-volatile memory components that store function block operating parameters.

Both these components use memory names ("aliases") to allocate memory. Identical memory names cause compiler errors.

The namespace value adds a unique prefix to each component name to avoid errors. Keep each namespace value short to save controller memory.

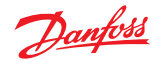

#### <span id="page-16-0"></span>**Change Namespace Value**

To successfully compile your application, change the namespace value for function blocks that are used more than once in an application.

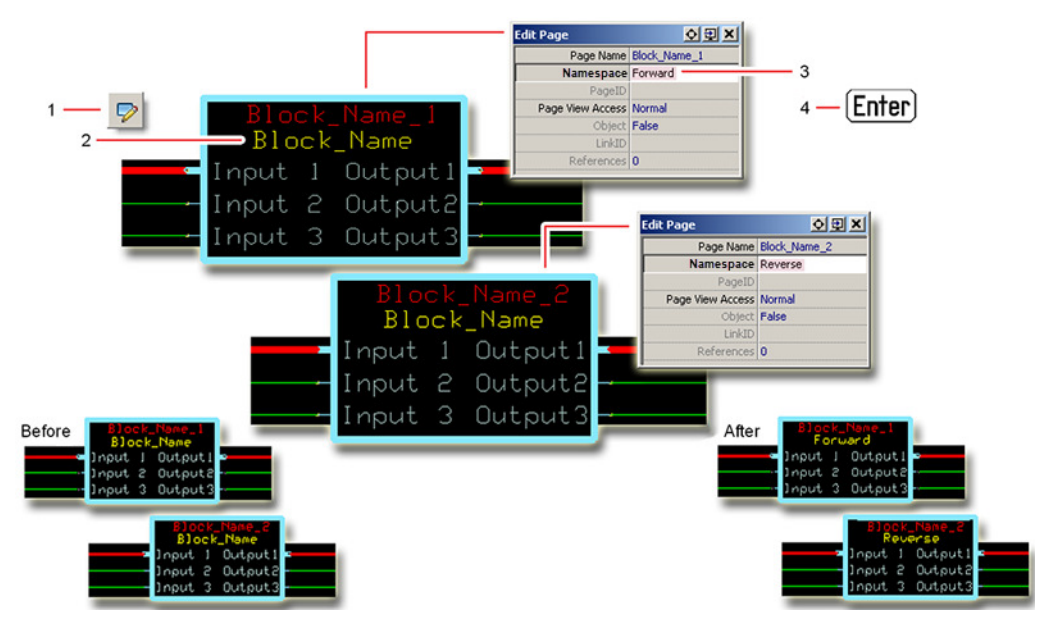

**1.** In the PLUS+1® GUIDE menu bar, click the **Query/Change** button.

- **2.** Click on the function block whose namespace you want to set to a unique value. The **Edit Page** window opens.
- **3.** In the **Edit Page** window, enter a meaningful **Namespace** value.
	- **Namespace** values are case-sensitive.
	- To save controller memory, use a short namespace value.
- **4.** Press **Enter**.
- **5.** Repeat these steps to enter unique namespace values for other identical function blocks.

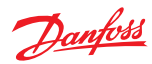

# <span id="page-17-0"></span>**IEC 61508-3 Annex D Supplemental Information**

The following table provides IEC 61508-3 Annex D supplemental information.

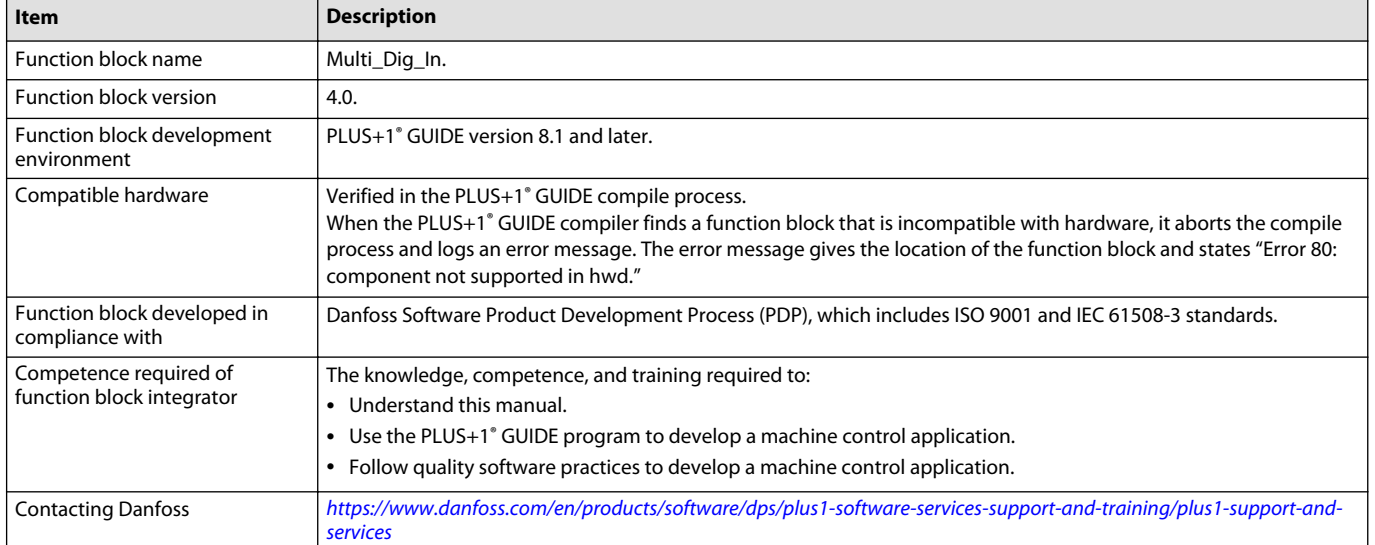

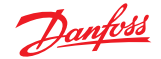

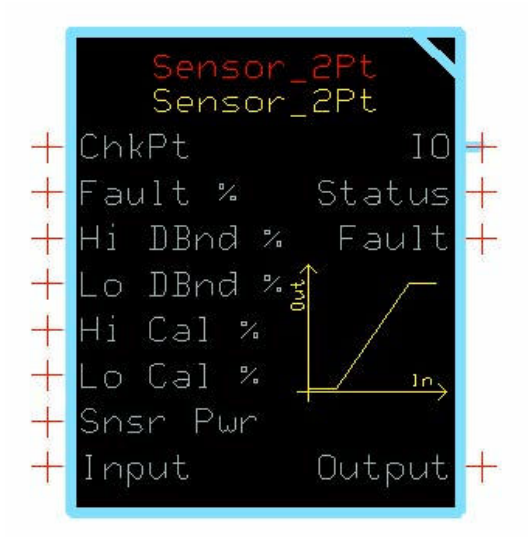

<span id="page-18-0"></span>The **Sensor\_2Pt** block converts a raw signal from a sensor into a percentage output.

The percentage output is based on the signal characteristics of the sensor. This block scales its Output between 0% and +100%.

Typical uses for this function block include:

- Reading analog sensors where piece–to-piece variation is negligible for the required accuracy of the signal.
- Implementing an alternative sensor calibration algorithm and using this block for the scaling and fault detection functions.
- Reading max speed potentiometers, trim steer potentiometers, and fuel level sensors.

#### **Inputs**

#### The inputs to the **Sensor\_2Pt** function block are described.

Use only the data types specified in this table. Other data types cause compiler errors.

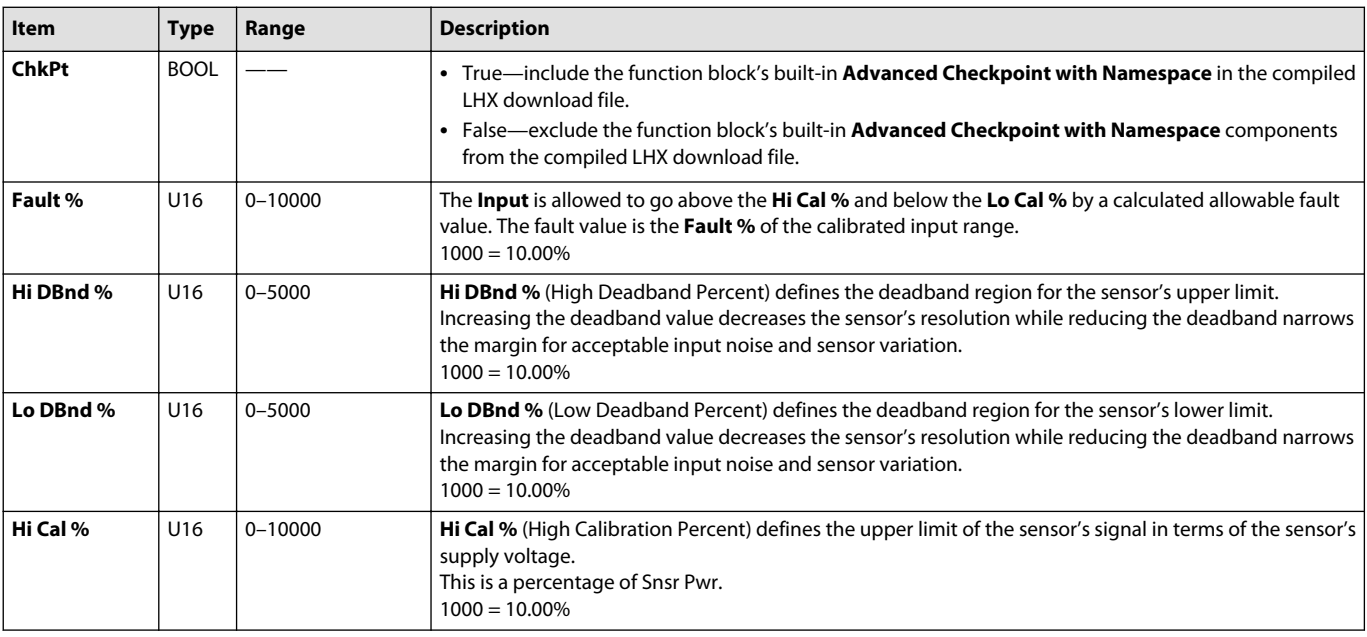

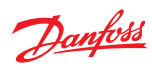

<span id="page-19-0"></span>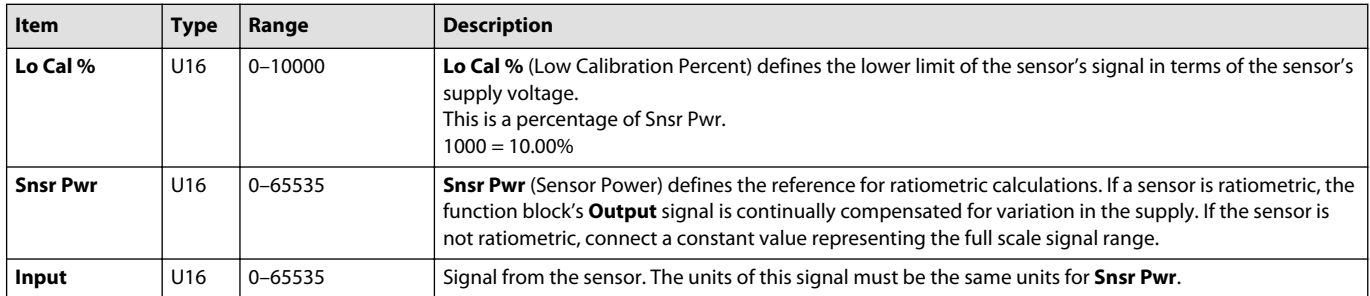

# **Outputs**

# The outputs of the **Sensor\_2Pt** function block are described.

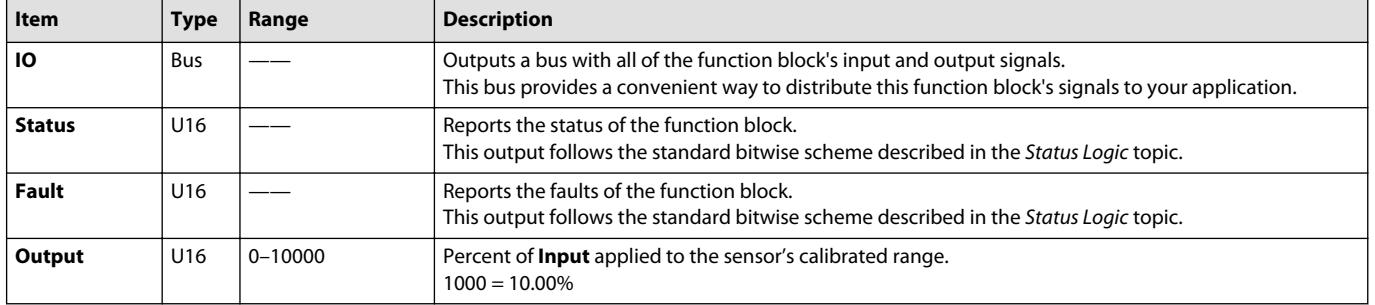

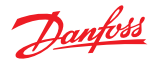

# <span id="page-20-0"></span>**Function Block Connections**

Connections you can make with the function block are described.

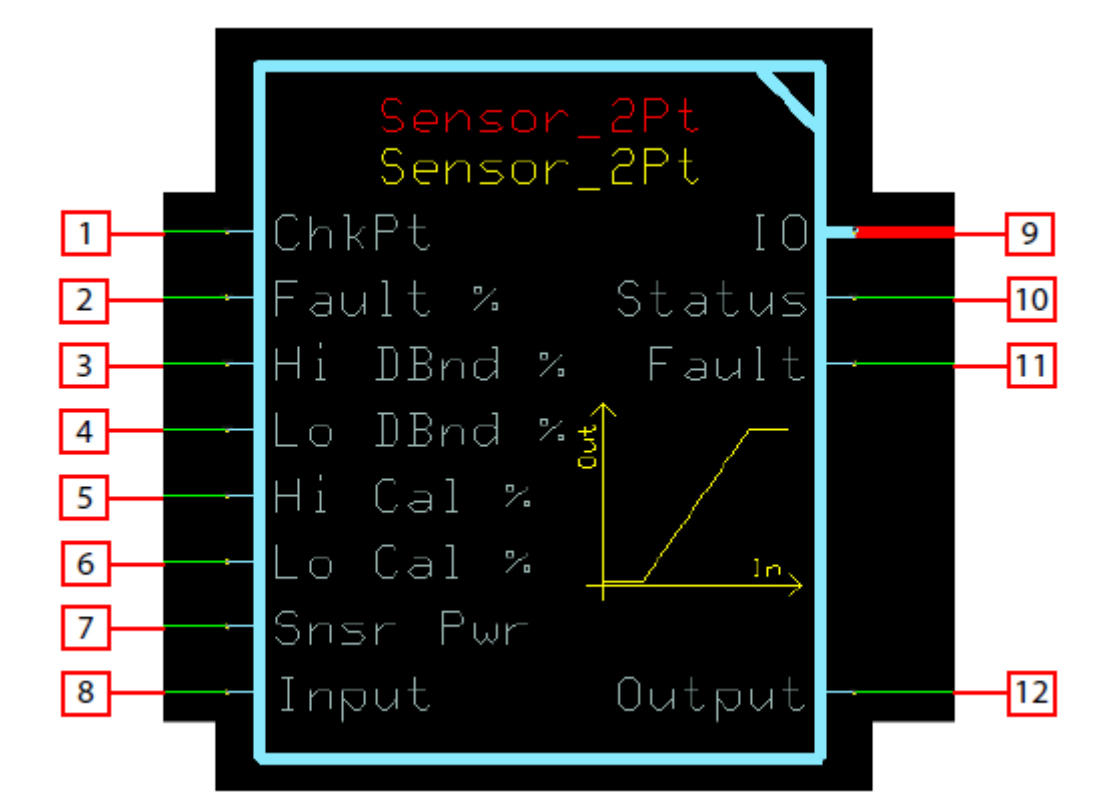

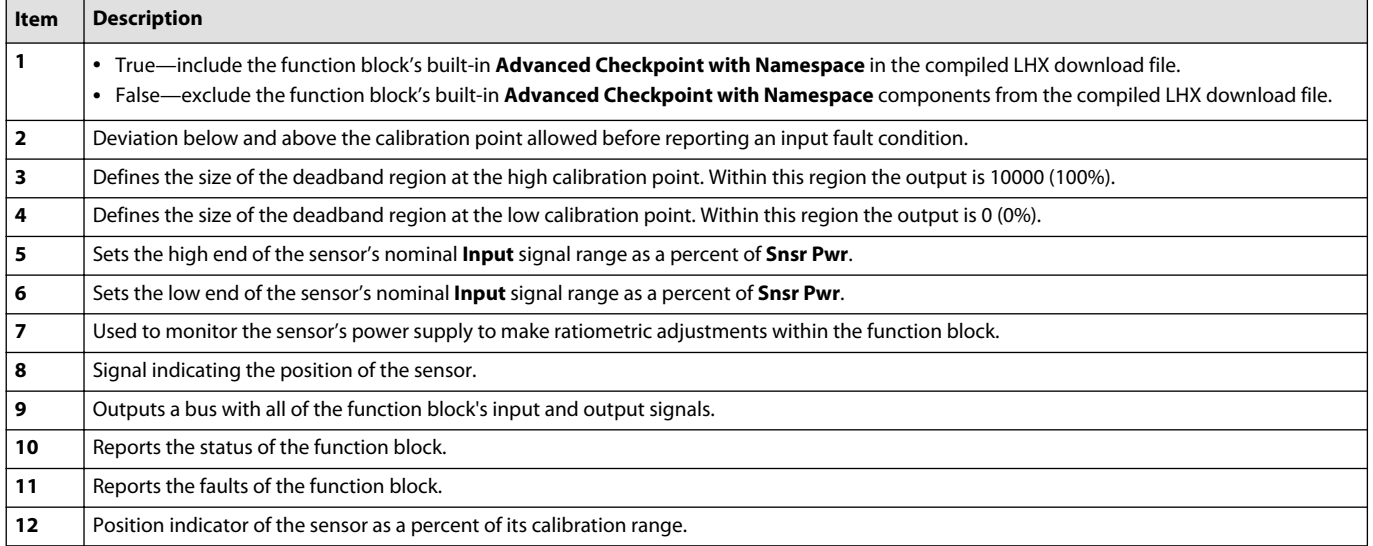

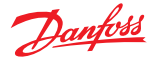

#### <span id="page-21-0"></span>**Status Logic**

This topic describes how status logic is indicated for the function block.

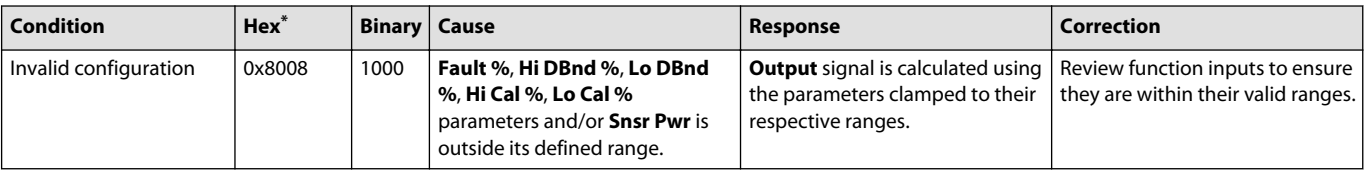

\* Bit 16 set to 1 identifies a standard Danfoss status or fault code.

#### **Fault Logic**

This topic describes how fault logic is indicated for the function block.

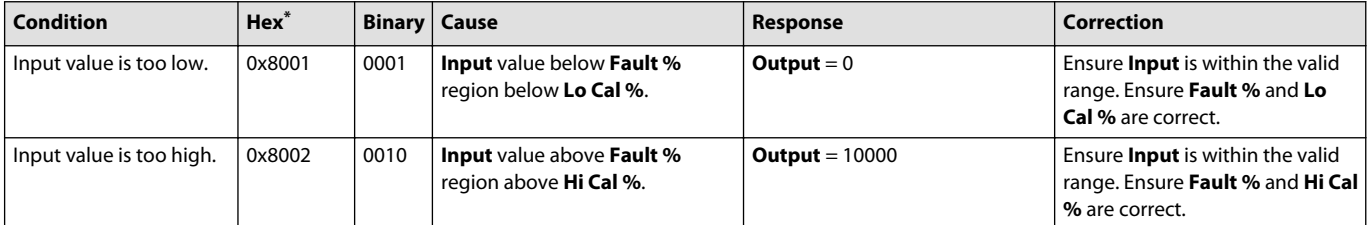

\* Bit 16 set to 1 identifies a standard Danfoss status or fault code.

#### **Calibration and Fault Values**

This topic describes how out-of-range faults are defined, as well as how high, medium, and low calibration output values are determined.

The following graph shows how the:

- **Hi Cal %** input to the function block defines the **Input** value (in mV) that produces an **Output** value of 10000.
- **Lo Cal %** input to the function block defines the **Input** value (in mV) that produces an **Output** value of 0.
- **Fault %** input sets defines the **Input** values (in mV) at which the block declares out-of-range faults.

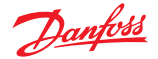

<span id="page-22-0"></span>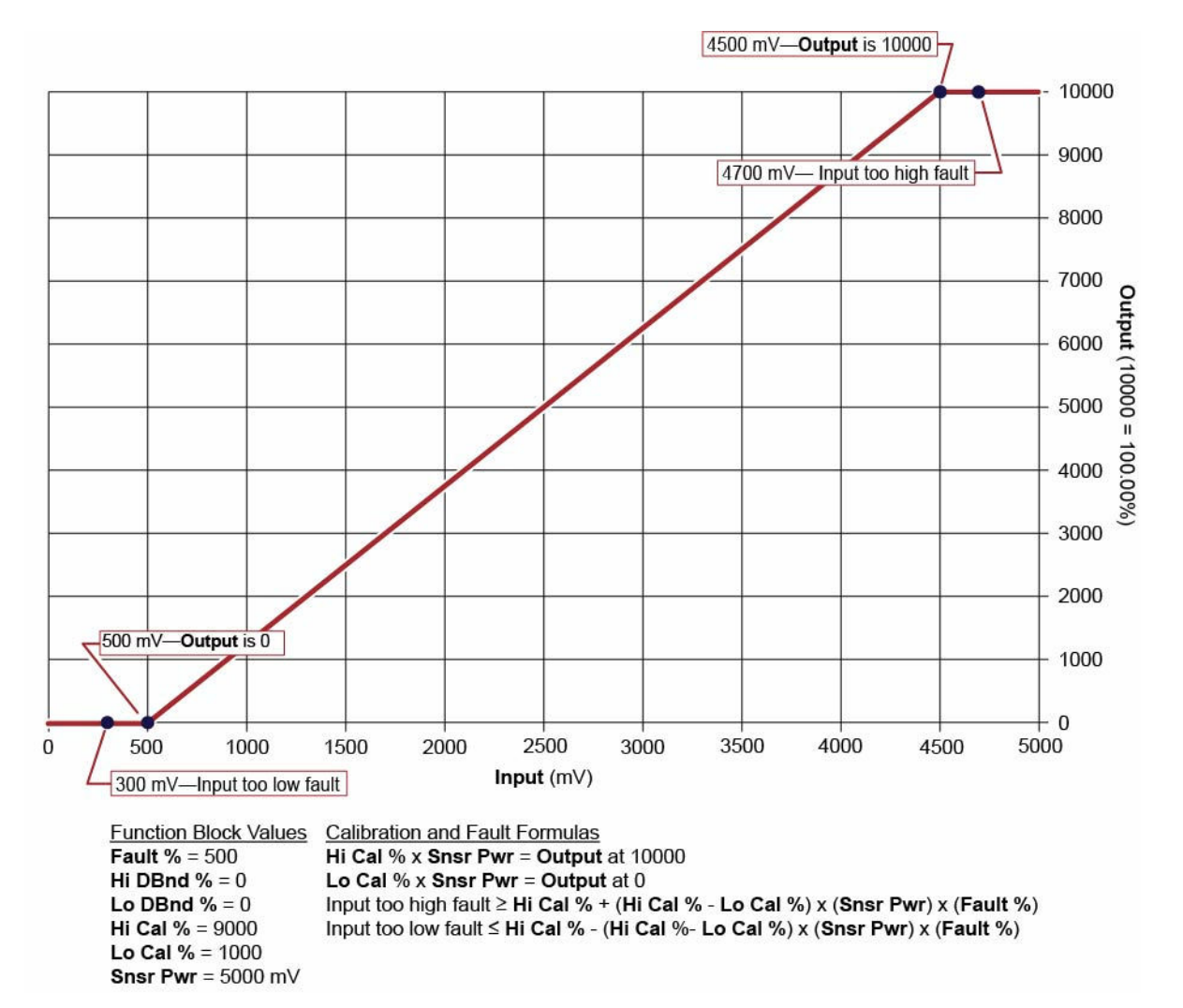

#### **Deadband Values**

Inputs to the function block produce high, medium, and low deadband ranges.

The following graph shows how the:

- **Hi Dbnd %** input to the function block sets a deadband range in which **Input**values produce a constant **Output**value of 10000.
- **Lo Dbnd %** input to the function block sets a deadband range in which **Input**values produce a constant **Output**value of 0.

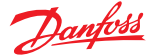

<span id="page-23-0"></span>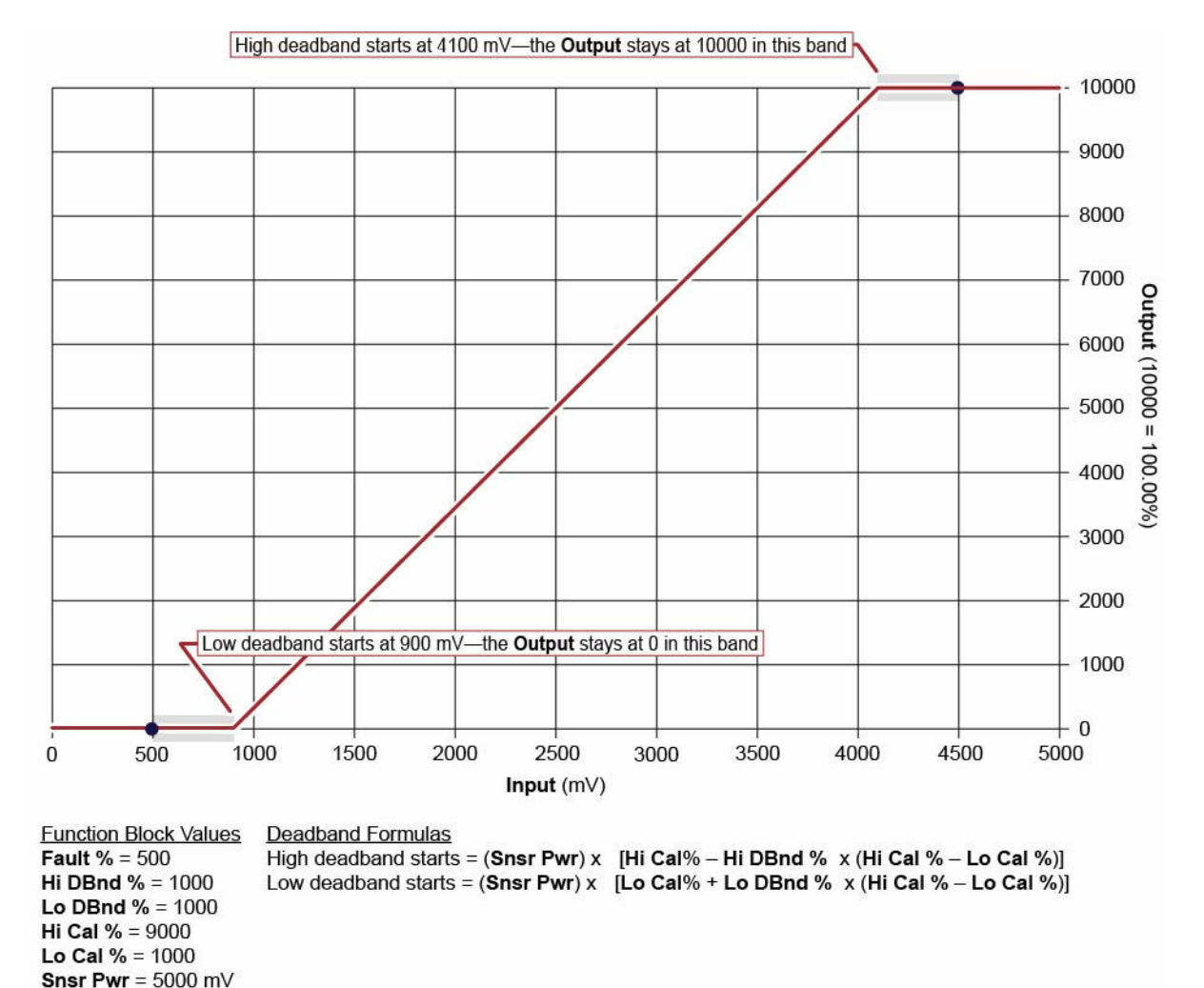

#### **Identical Function Blocks Need Different Namespace Values to Successfully Compile**

If you use the same function block more than once in an application, you must change each function block's namespace value to avoid compiler errors.

All function blocks contain Advanced Checkpoint with Namespace components that enable the PLUS+1<sup>®</sup> Service Tool to read block input and output values.

Some function blocks contain non-volatile memory components that store function block operating parameters.

Both these components use memory names ("aliases") to allocate memory. Identical memory names cause compiler errors.

The namespace value adds a unique prefix to each component name to avoid errors. Keep each namespace value short to save controller memory.

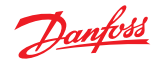

#### <span id="page-24-0"></span>**Change Namespace Value**

To successfully compile your application, change the namespace value for function blocks that are used more than once in an application.

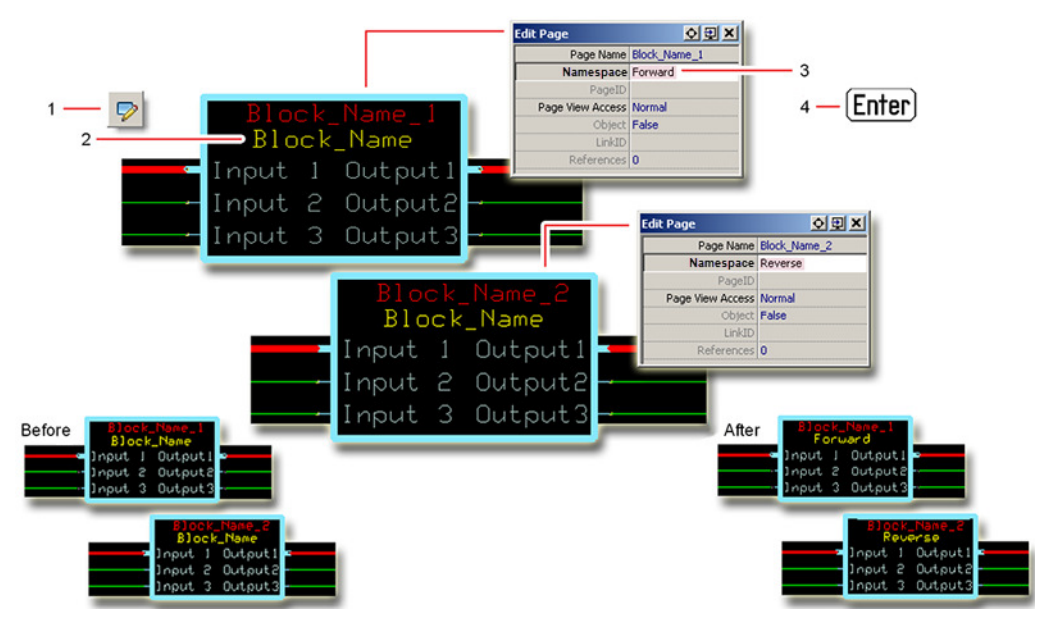

**1.** In the PLUS+1® GUIDE menu bar, click the **Query/Change** button.

- **2.** Click on the function block whose namespace you want to set to a unique value. The **Edit Page** window opens.
- **3.** In the **Edit Page** window, enter a meaningful **Namespace** value.
	- **Namespace** values are case-sensitive.
	- To save controller memory, use a short namespace value.
- **4.** Press **Enter**.
- **5.** Repeat these steps to enter unique namespace values for other identical function blocks.

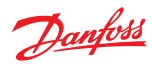

# <span id="page-25-0"></span>**IEC 61508-3 Annex D Supplemental Information**

The following table provides IEC 61508-3 Annex D supplemental information.

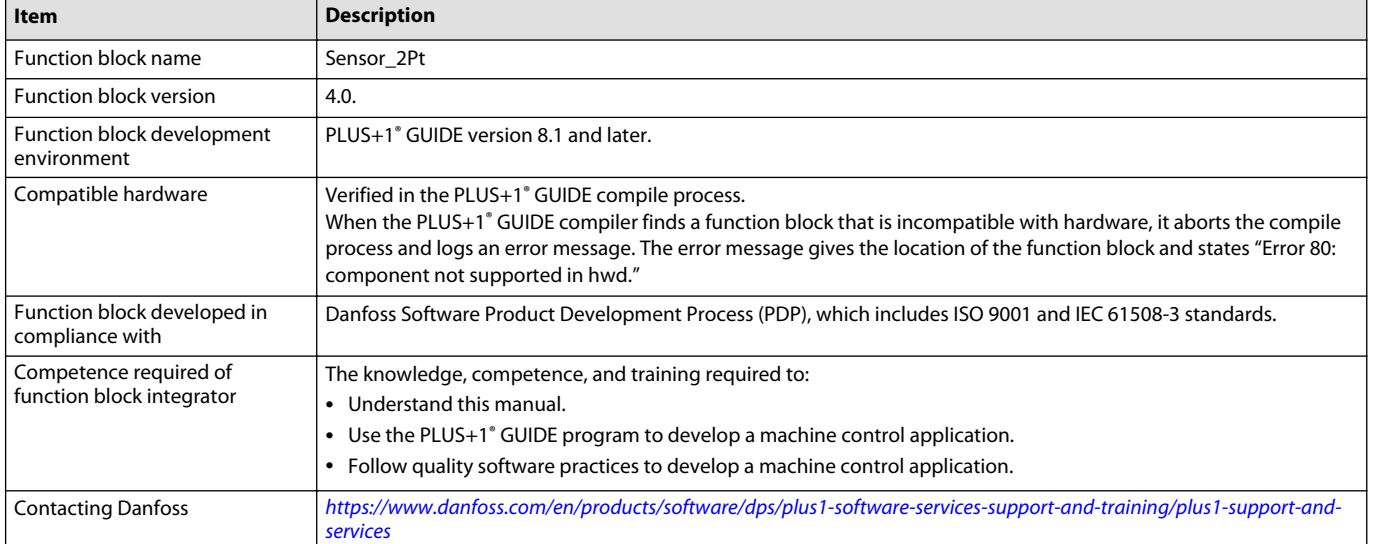

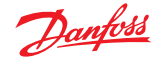

<span id="page-26-0"></span>The **Sensor\_3Pt** function block converts a raw signal from a sensor into a percentage output.

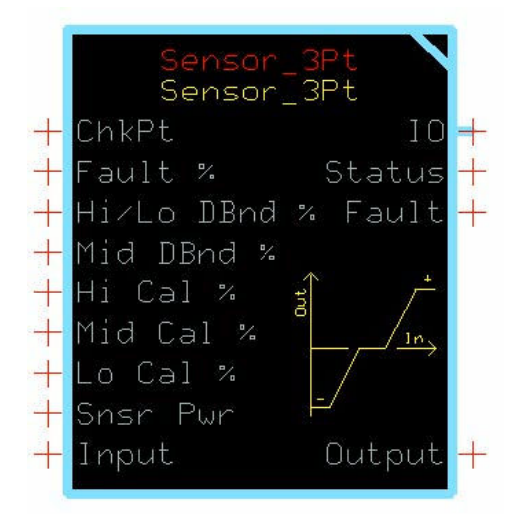

This percentage output is based on the signal characteristics of the sensor. This block scales its **Output** between ±100%. Typical uses for this function block include:

- Reading analog sensors where piece–to-piece variation is negligible for the required accuracy of the signal.
- Implementing an alternative sensor calibration algorithm and using this block for the scaling and fault detection functions.
- Reading bi-directional foot pedal, trim steer potentiometers, and joystick inputs.

#### **Inputs**

The inputs to the **Sensor\_3Pt** function block are described.

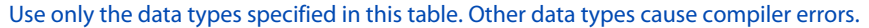

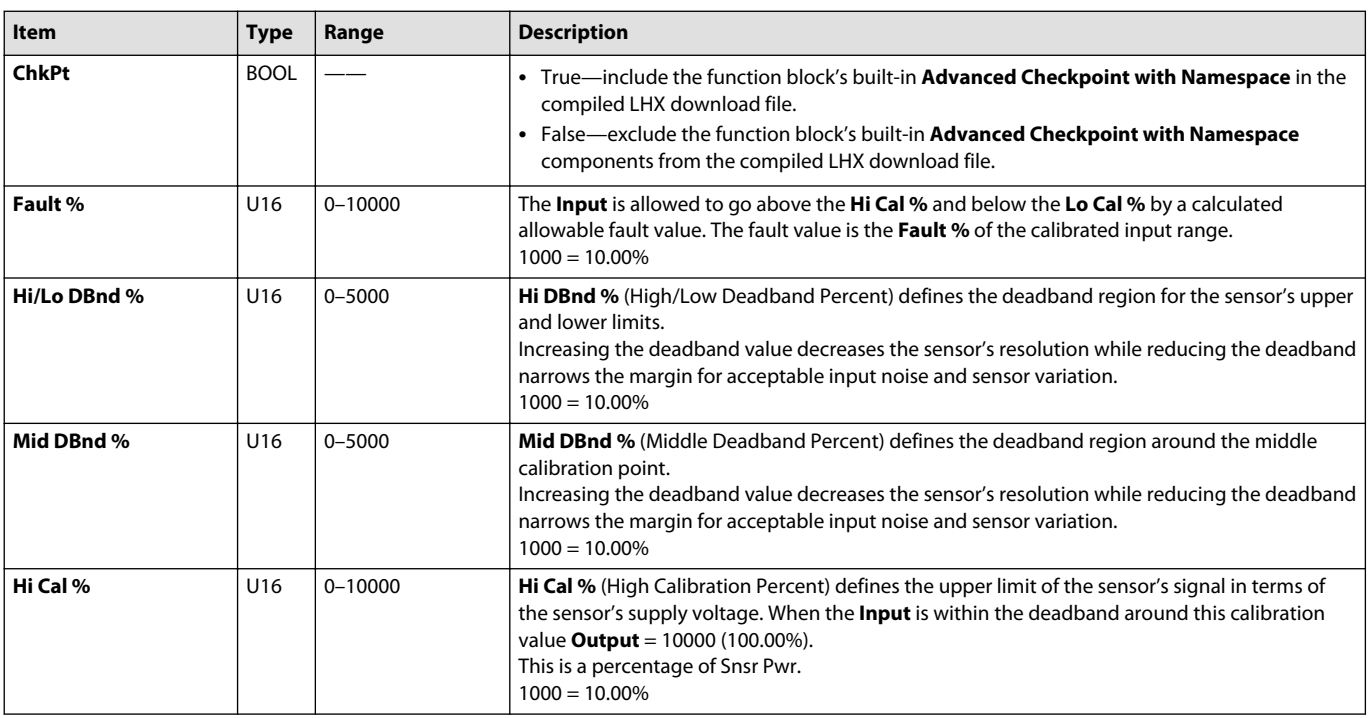

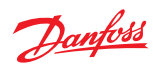

<span id="page-27-0"></span>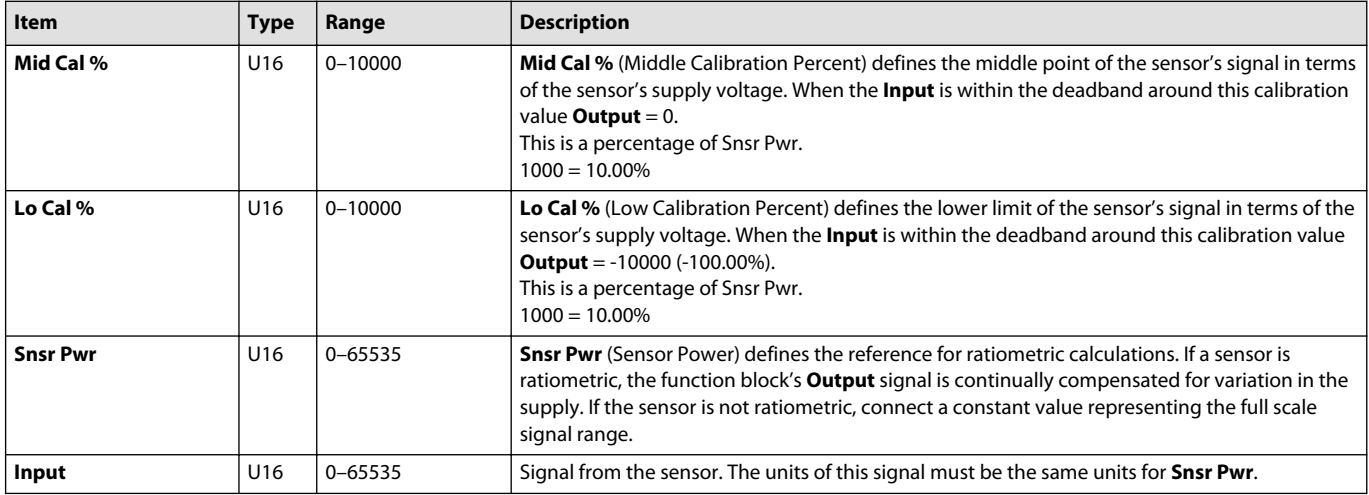

# **Outputs**

# The outputs of the **Sensor\_3pt** function block are described.

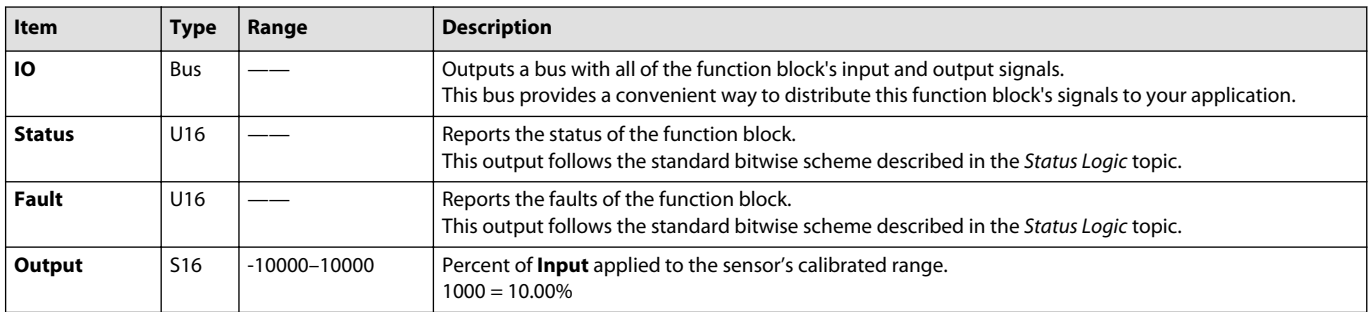

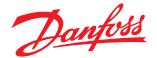

# <span id="page-28-0"></span>**Function Block Connections**

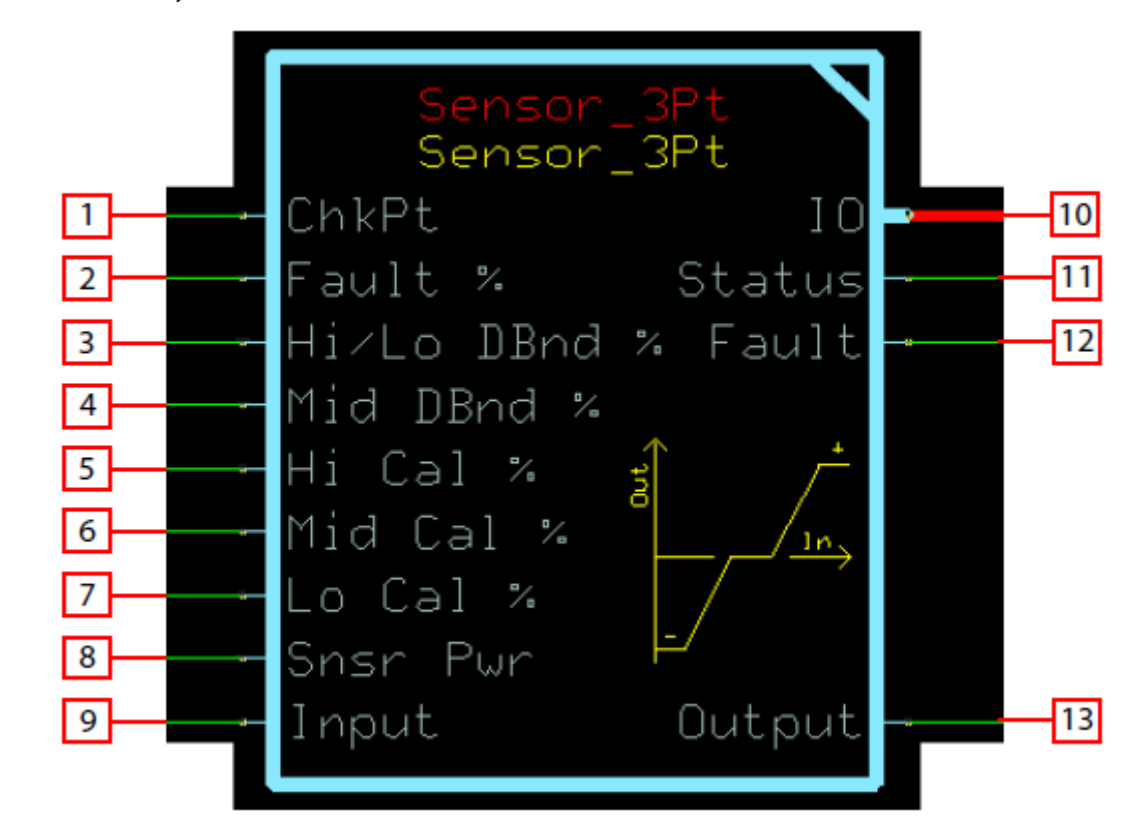

Connections you can make with the function block are described.

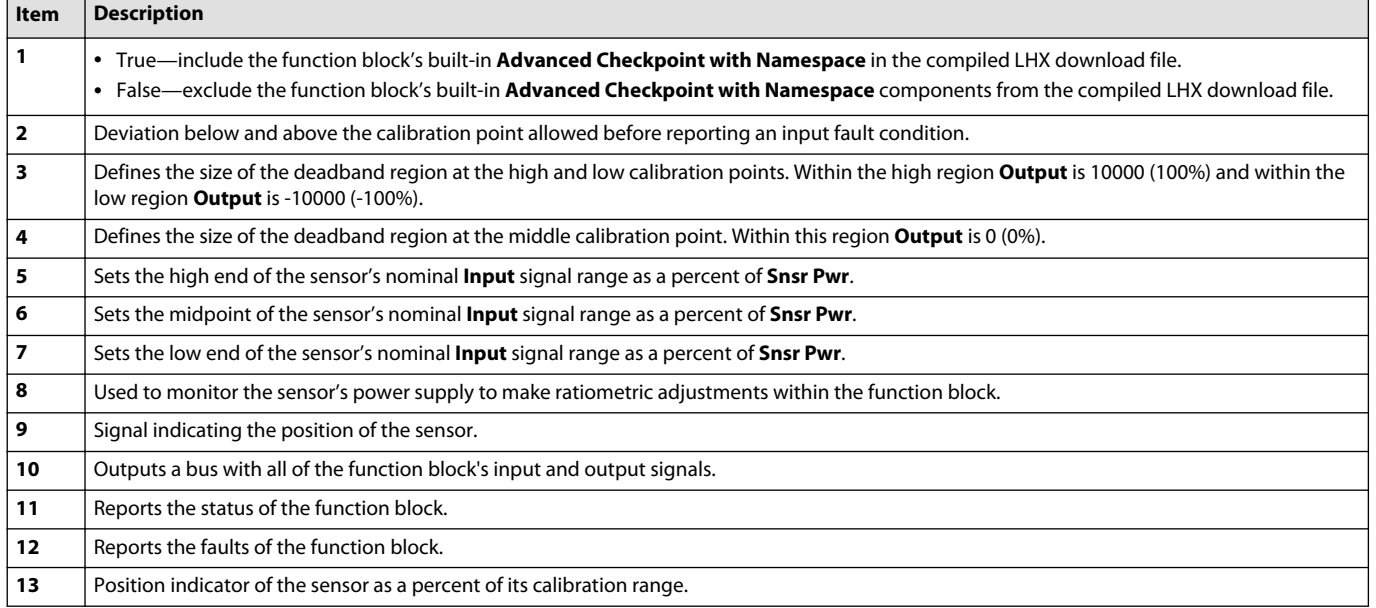

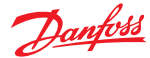

#### <span id="page-29-0"></span>**Status Logic**

This topic describes how status logic is indicated for the function block.

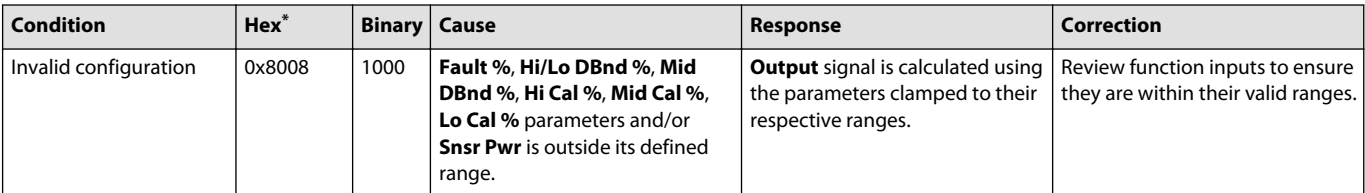

\* Bit 16 set to 1 identifies a standard Danfoss status or fault code.

#### **Fault Logic**

This topic describes how fault logic is indicated for the function block.

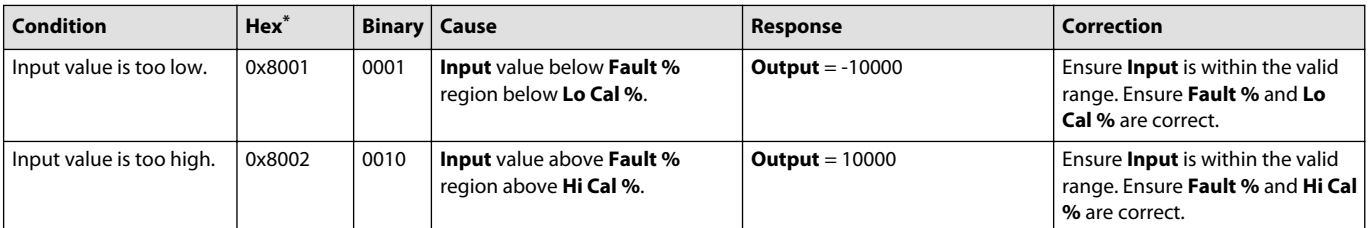

\* Bit 16 set to 1 identifies a standard Danfoss status or fault code.

#### **Calibration and Fault Values**

This topic describes how out-of-range faults are defined by input values, as well as how high, medium, and low calibration output values are determined.

The following graph shows how the:

- **Hi Cal %** input to the function block defines the **Input** value (in mV) that produces an **Output** value of 10000.
- **Mid Cal %** input to the function block defines the **Input** value (in mV) that produces an **Output** value of 0.
- **Lo Cal %** input to the function block defines the **Input** value (in mV) that produces an **Output** value of -10000.
- **Fault %** input sets defines the **Input** values (in mV) at which the block declares out-of-range faults.

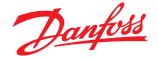

<span id="page-30-0"></span>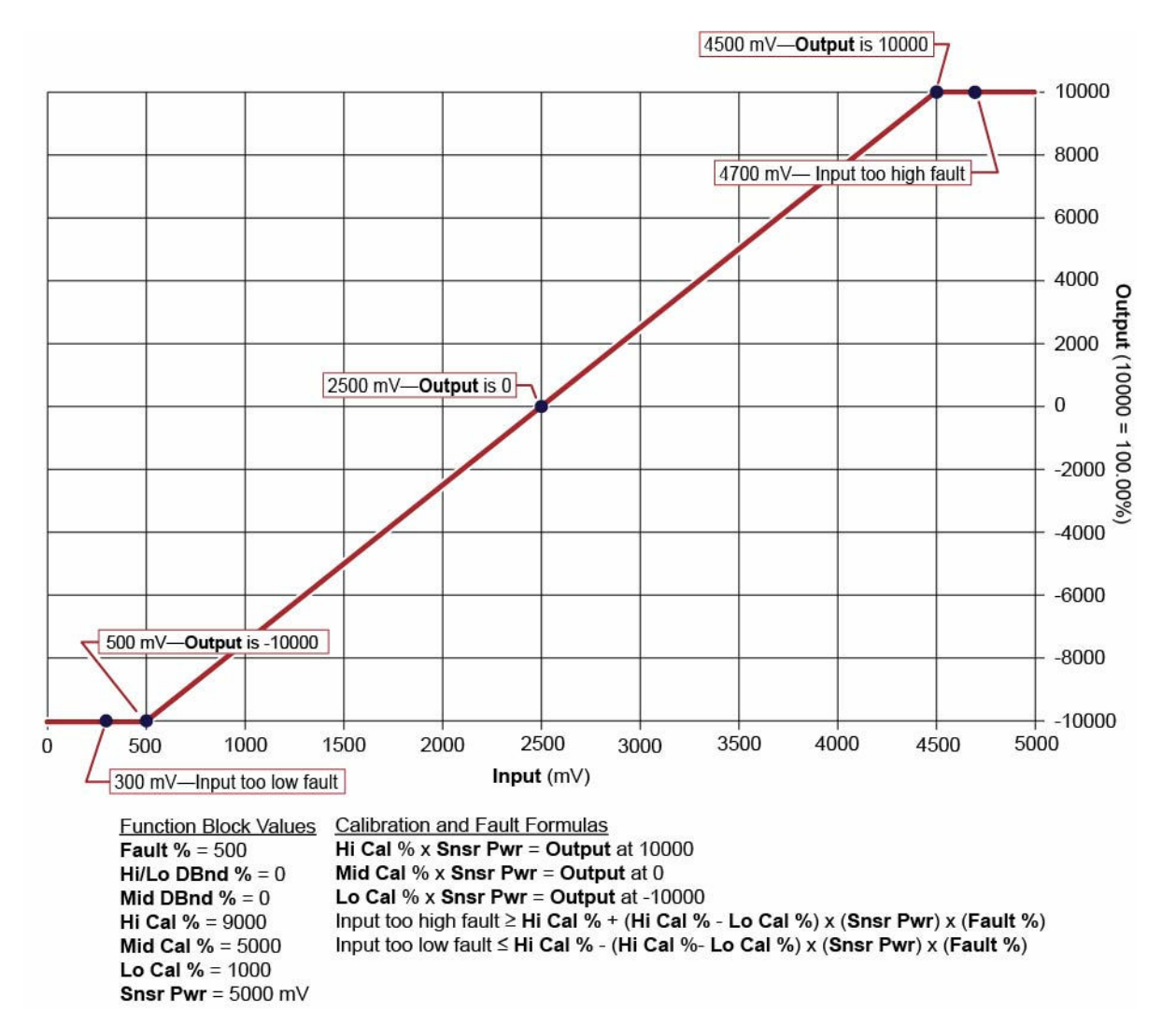

#### **Deadband Values**

Inputs to the function block set high/low and medium deadband ranges.

The following graph shows how the:

- **Hi/Lo Dbnd %** input to the function block sets a:
	- ‒ High deadband range in which **Input** values produce a constant **Output** value of 10000.
	- ‒ Low deadband range in which **Input** values produce a constant **Output** value of ‑10000.
- **Mid Dbnd %** input to the function block sets a deadband range in which **Input** values produce a constant **Output** value of 0.

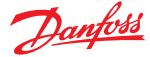

<span id="page-31-0"></span>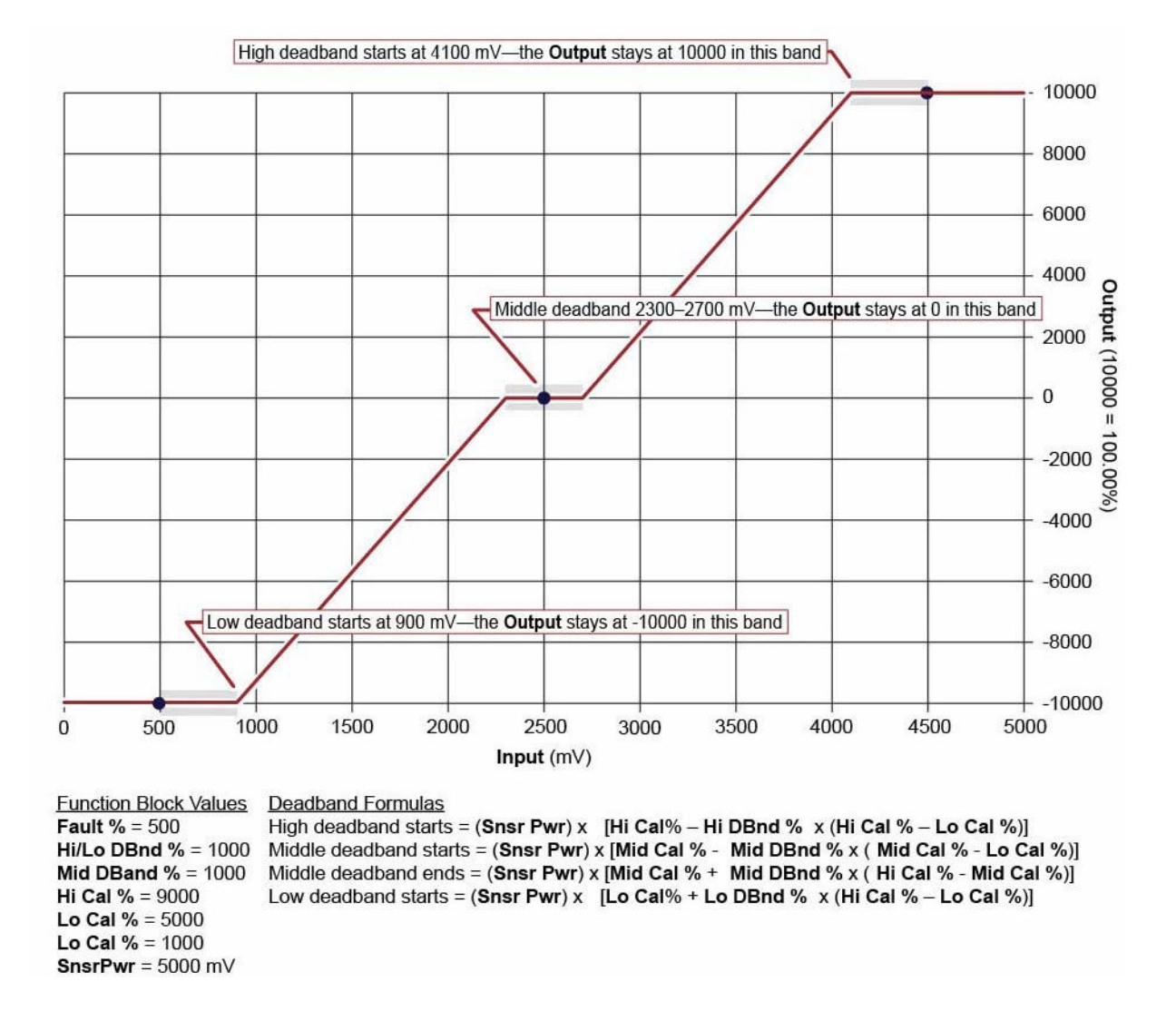

#### **Identical Function Blocks Need Different Namespace Values to Successfully Compile**

If you use the same function block more than once in an application, you must change each function block's namespace value to avoid compiler errors.

All function blocks contain Advanced Checkpoint with Namespace components that enable the PLUS+1<sup>®</sup> Service Tool to read block input and output values.

Some function blocks contain non-volatile memory components that store function block operating parameters.

Both these components use memory names ("aliases") to allocate memory. Identical memory names cause compiler errors.

The namespace value adds a unique prefix to each component name to avoid errors. Keep each namespace value short to save controller memory.

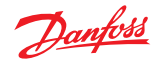

#### <span id="page-32-0"></span>**Change Namespace Value**

To successfully compile your application, change the namespace value for function blocks that are used more than once in an application.

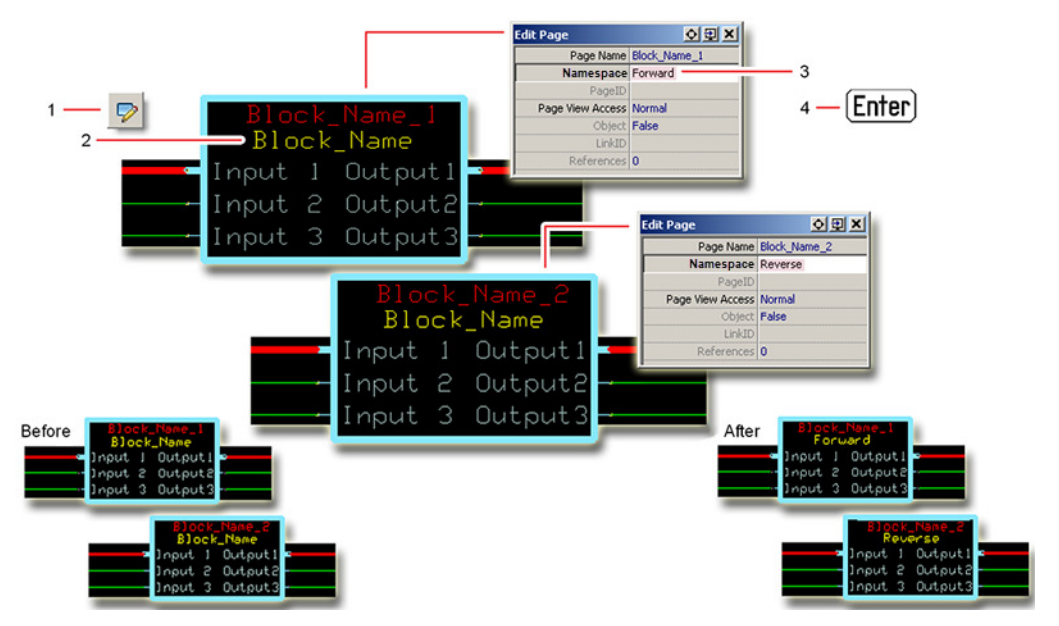

**1.** In the PLUS+1® GUIDE menu bar, click the **Query/Change** button.

- **2.** Click on the function block whose namespace you want to set to a unique value. The **Edit Page** window opens.
- **3.** In the **Edit Page** window, enter a meaningful **Namespace** value.
	- **Namespace** values are case-sensitive.
	- To save controller memory, use a short namespace value.
- **4.** Press **Enter**.
- **5.** Repeat these steps to enter unique namespace values for other identical function blocks.

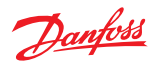

# <span id="page-33-0"></span>**IEC 61508-3 Annex D Supplemental Information**

The following table provides IEC 61508-3 Annex D supplemental information.

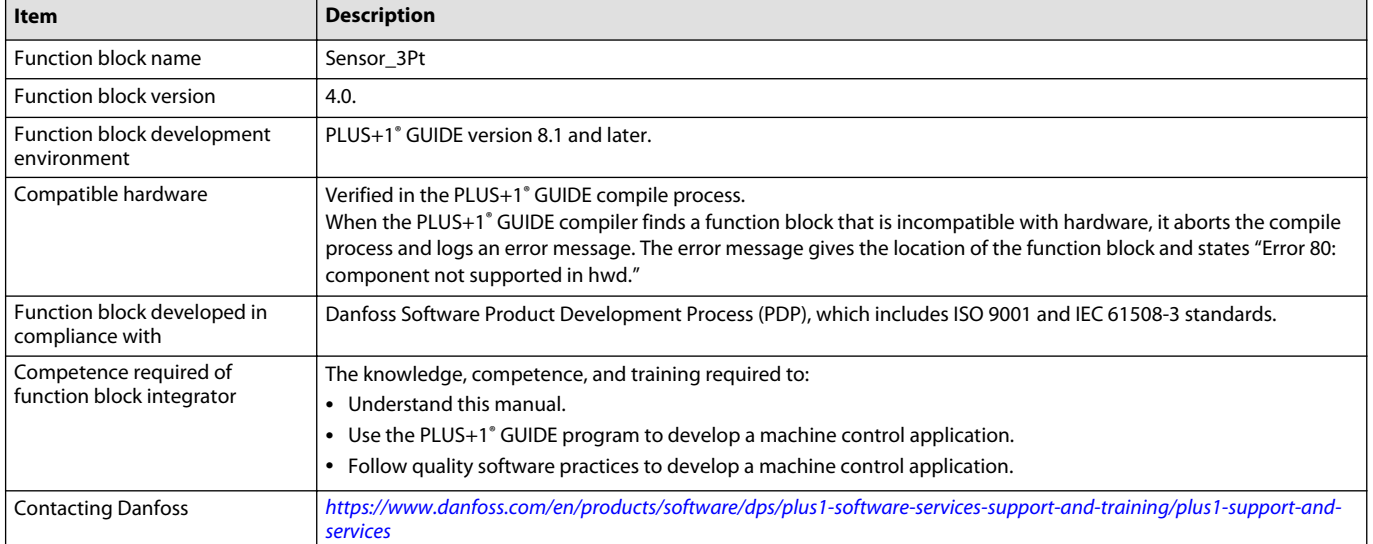

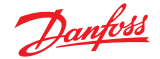

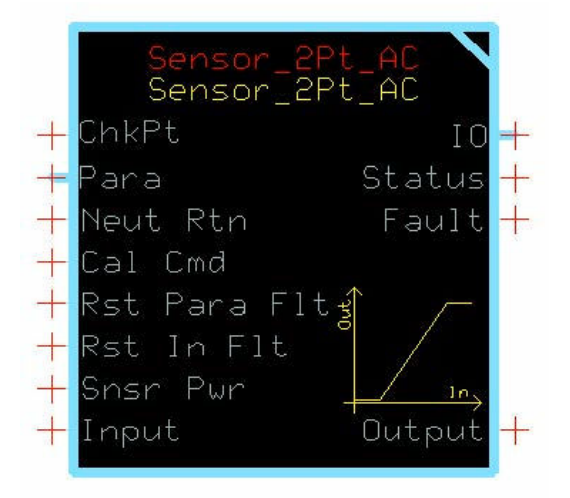

<span id="page-34-0"></span>The **Sensor\_2Pt\_AC** block converts a raw signal from a sensor into a percentage output.

This percentage output is based on the signal characteristics of the sensor. A built-in calibration routine can capture the electrical signal at each end of the sensor's range. This block scales its **Output** between 0% and +100%.

- Reading analog sensors where piece-to-piece variation needs to be accounted for to ensure accuracy of the signal.
- Reading maximum speed potentiometers, trim steer potentiometers, and fuel-level sensors.

#### **Inputs**

The inputs to the **Sensor\_2Pt\_AC** function block are described.

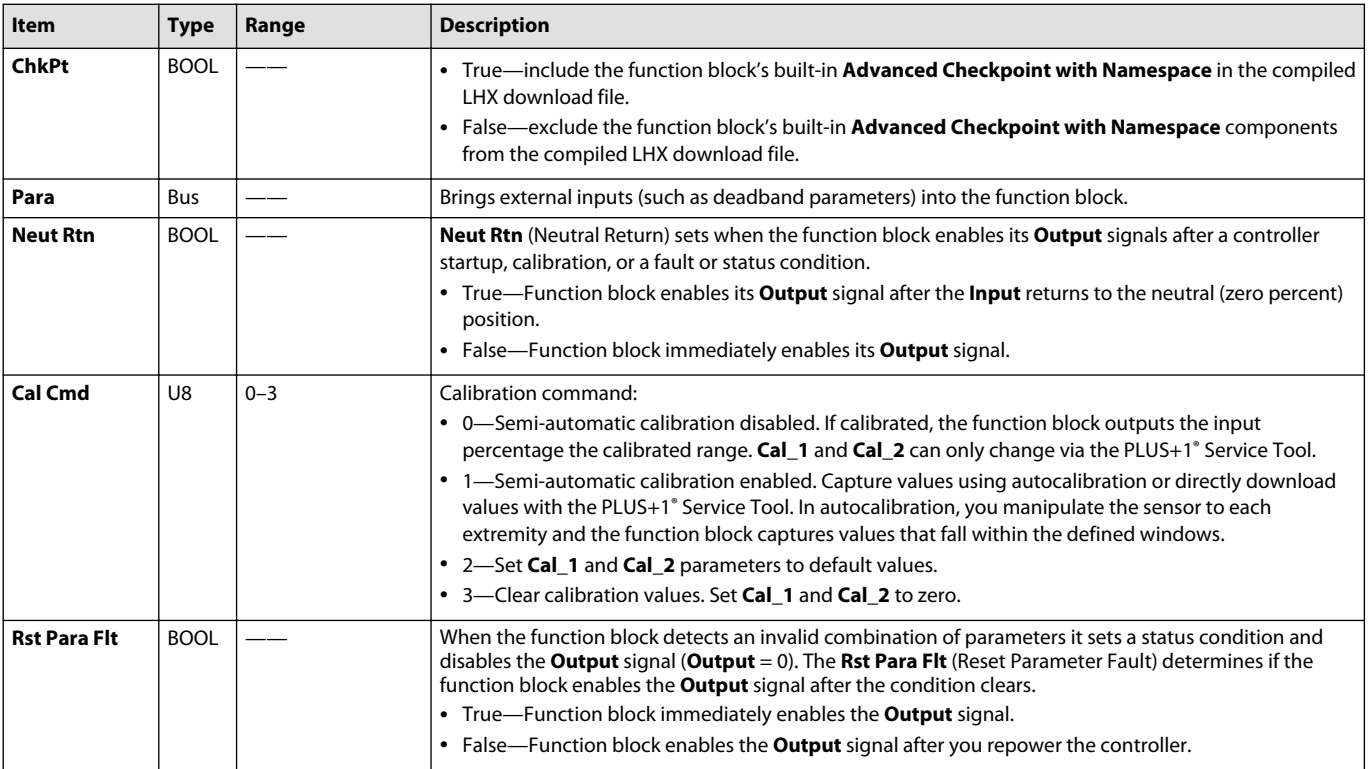

Use only the data types specified in this table. Other data types cause compiler errors.

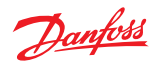

<span id="page-35-0"></span>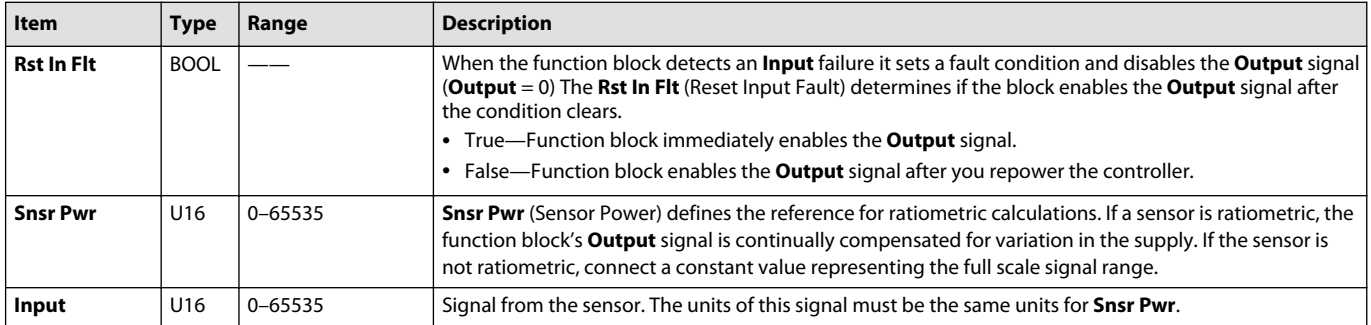

# **Outputs**

#### The outputs of the **Sensor\_2Pt\_AC** function block are described.

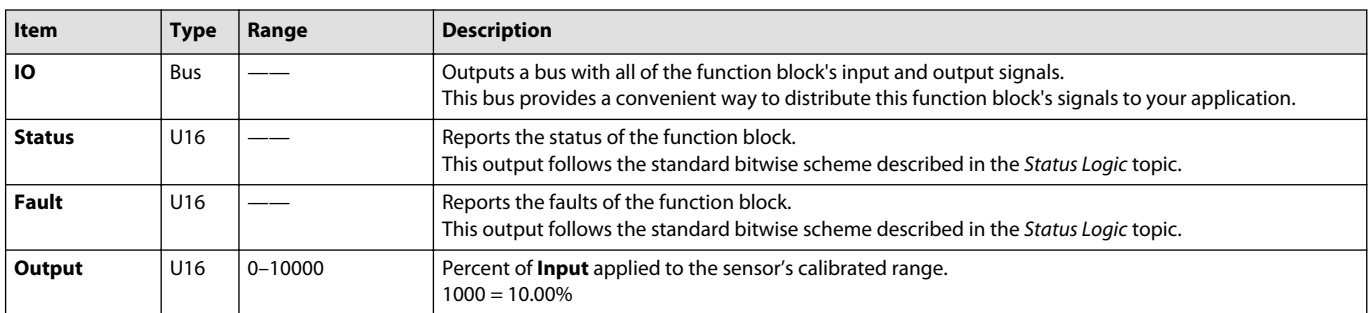

# **Configuration Settings**

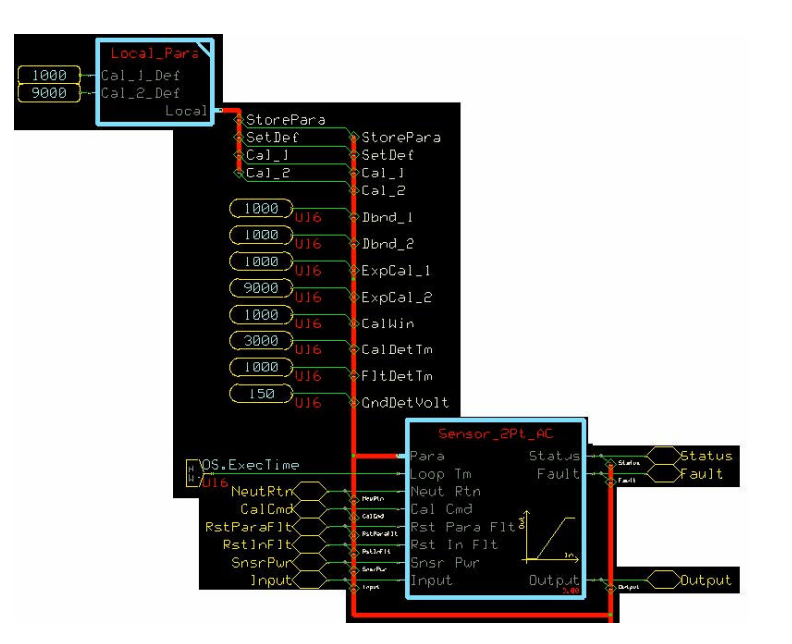

#### *Function Block Configuration Settings*

![](_page_35_Picture_198.jpeg)

![](_page_36_Picture_0.jpeg)

![](_page_36_Picture_190.jpeg)

# *Function Block Configuration Settings (continued)*

![](_page_37_Picture_0.jpeg)

# <span id="page-37-0"></span>**Function Block Connections**

Connections you can make with the function block are described.

![](_page_37_Figure_5.jpeg)

![](_page_37_Picture_133.jpeg)

![](_page_38_Picture_0.jpeg)

#### <span id="page-38-0"></span>**Status Logic**

#### This topic describes how status logic is indicated for the function block.

![](_page_38_Picture_295.jpeg)

\* Bit 16 set to 1 identifies a standard Danfoss status or fault code.

#### **Fault Logic**

This topic describes how fault logic is indicated for the function block.

![](_page_38_Picture_296.jpeg)

\* Bit 16 set to 1 identifies a standard Danfoss status or fault code.

#### **Calibration and Fault Values**

This topic describes default calibration values are set, as well as how high and low fault values are determined.

The following graph shows how the:

- Default **Cal\_2\_Def** value defines the **Input** value (in mV) that produces an **Output** value of 10000.
- Default **Cal\_1\_Def** value defines the **Input** value (in mV) that produces an **Output** value of 0.
- Function block calculates the high and low fault values based on the high and low calibration points.

A **CalCmd** input of 2 applies default calibration values.

![](_page_39_Picture_0.jpeg)

<span id="page-39-0"></span>![](_page_39_Figure_3.jpeg)

#### **Deadband Values**

Configuration settings you define produce high, medium, and low deadband ranges.

The following graph shows how the:

- **Dbnd\_2**, **Cal\_1\_Def**, **and Cal\_2\_Def** values define a deadband range in which **Input** values produce a constant **Output** value of 10000.
- **Dbnd\_1**, **Cal\_1\_Def**, **and Cal\_2\_Def**values define a deadband range in which **Input** values produce a constant **Output** value of 0.

(In an autocalibration procedure, captured calibration values define the upper and lower deadbands.)

A **CalCmd** input of 2 applies default calibration values.

![](_page_40_Picture_0.jpeg)

<span id="page-40-0"></span>![](_page_40_Figure_3.jpeg)

**Cal\_1\_Def** = 1000 **Dbnd\_2** = 1000 **Dbnd** $_1$  = 1000 **Cal Cmd** = 2 **Snsr Pwr** = 5000 mV Low deadband starts = (**Snsr Pwr**) x [**Cal\_1\_Def**\* + (**Dbnd\_1**) x (**Cal2\_Def** – **Cal1\_Def**)] \*The auto-calibration procedure uses captured calibration values in these formulas.

#### **Calibration Windows**

Configuration settings you define allow an auto-calibration procedure to capture high, medium, and low calibration points.

The following graph shows how the:

- **ExpCal\_2** and **CalWin** values define a window range in which an auto-calibration procedure can capture a valid high calibration point.
- **ExpCal\_1** and **CalWin** values define a window range in which an auto-calibration procedure can capture a valid low calibration point.

A **CalCmd** input of 1 enables an auto-calibration procedure to capture calibration values.

![](_page_41_Picture_0.jpeg)

<span id="page-41-0"></span>![](_page_41_Figure_3.jpeg)

#### **Identical Function Blocks Need Different Namespace Values to Successfully Compile**

If you use the same function block more than once in an application, you must change each function block's namespace value to avoid compiler errors.

All function blocks contain Advanced Checkpoint with Namespace components that enable the PLUS+1<sup>®</sup> Service Tool to read block input and output values.

Some function blocks contain non-volatile memory components that store function block operating parameters.

Both these components use memory names ("aliases") to allocate memory. Identical memory names cause compiler errors.

The namespace value adds a unique prefix to each component name to avoid errors. Keep each namespace value short to save controller memory.

![](_page_42_Picture_0.jpeg)

#### <span id="page-42-0"></span>**Change Namespace Value**

To successfully compile your application, change the namespace value for function blocks that are used more than once in an application.

![](_page_42_Figure_5.jpeg)

**1.** In the PLUS+1® GUIDE menu bar, click the **Query/Change** button.

- **2.** Click on the function block whose namespace you want to set to a unique value. The **Edit Page** window opens.
- **3.** In the **Edit Page** window, enter a meaningful **Namespace** value.
	- **Namespace** values are case-sensitive.
	- To save controller memory, use a short namespace value.
- **4.** Press **Enter**.
- **5.** Repeat these steps to enter unique namespace values for other identical function blocks.

![](_page_43_Picture_0.jpeg)

# <span id="page-43-0"></span>**IEC 61508-3 Annex D Supplemental Information**

The following table provides IEC 61508-3 Annex D supplemental information.

![](_page_43_Picture_120.jpeg)

![](_page_44_Picture_0.jpeg)

![](_page_44_Picture_199.jpeg)

<span id="page-44-0"></span>The **Sensor\_3Pt\_AC** block converts a raw signal from a sensor into a percentage output.

This percentage output is based on signal characteristics of the sensor. A built-in calibration routine can capture the electrical signal at each end of the sensor's range. This block scales its **Output** between -100% and 100%.

Typical uses for this function block include:

- Reading analog sensors where piece-to-piece variation needs to be accounted for to ensure accuracy of the signal.
- Reading steering and angle sensors, bidirectional foot pedals and joysticks, and any other potentiometric or hall sensors requiring 3 calibration points.

#### **Inputs**

#### The inputs to the **Sensor\_3Pt\_AC** function block are described.

![](_page_44_Picture_200.jpeg)

Use only the data types specified in this table. Other data types cause compiler errors.

![](_page_45_Picture_0.jpeg)

<span id="page-45-0"></span>![](_page_45_Picture_177.jpeg)

#### **Outputs**

The outputs of the **Sensor\_3Pt\_AC** function block are described.

![](_page_45_Picture_178.jpeg)

### **Configuration Settings**

![](_page_45_Picture_179.jpeg)

![](_page_46_Picture_0.jpeg)

# *Function Block Configuration Settings*

![](_page_46_Picture_266.jpeg)

![](_page_47_Picture_0.jpeg)

# <span id="page-47-0"></span>**Function Block Connections**

Connections you can make with the function block are described.

![](_page_47_Figure_5.jpeg)

![](_page_47_Picture_150.jpeg)

![](_page_48_Picture_0.jpeg)

#### <span id="page-48-0"></span>**Status Logic**

#### This topic describes how status logic is indicated for the function block.

![](_page_48_Picture_322.jpeg)

\* Bit 16 set to 1 identifies a standard Danfoss status or fault code.

#### **Fault Logic**

#### This topic describes how fault logic is indicated for the function block.

![](_page_48_Picture_323.jpeg)

\* Bit 16 set to 1 identifies a standard Danfoss status or fault code.

#### **Calibration and Fault Values**

The graph shows how the function block sets high and low calibration points, as well as how s the high and low fault values are determined based on the high and low calibration points.

The following graph shows how the:

- Default **Cal\_3\_Def** value defines the **Input** value (in mV) that produces an **Output** value of 10000.
- Default **Cal\_2\_Def** value defines the **Input** value (in mV) that produces an **Output** value of 0.
- Default **Cal\_1\_Def** value defines the **Input** value (in mV) that produces an **Output** value of -10000.
- Function block calculates the high and low fault values based on the high and low calibration points.

A **CalCmd** input of 2 applies default calibration values.

![](_page_49_Picture_0.jpeg)

<span id="page-49-0"></span>![](_page_49_Figure_3.jpeg)

#### **Deadband Values**

Configuration settings you define produce high, medium, and low deadband ranges.

The following graph shows how the:

- **Dbnd\_3**, **Cal\_2\_Def**, **and Cal\_3\_Def** values define a high deadband range in which **Input** values produce a constant **Output** value of 10000.
- **Dbnd\_2**, **Cal\_1\_Def**, **Cal\_2\_Def**and **Cal\_3\_Def** values define a middle deadband range in which **Input** values produce a constant **Output**value of 0.
- **Dbnd\_1**, **Cal\_1\_Def**, **and Cal\_2\_Def** values define a low deadband range in which **Input** values produce a constant **Output** value of -10000.

(In an auto-calibration procedure, captured calibration values define the deadbands.)

A **CalCmd** input of 2 applies default calibration values.

![](_page_50_Picture_0.jpeg)

<span id="page-50-0"></span>![](_page_50_Figure_3.jpeg)

#### **Calibration Windows**

Configuration settings you define allow an auto-calibration procedure to capture high, medium, and low calibration points.

The following graph shows how the:

- **ExpCal\_3** and **CalWin** values define a window range in which an auto-calibration procedure can capture a valid high calibration point.
- **ExpCal\_2** and **CalWin** values define a window range in which an auto-calibration procedure can capture a valid middle calibration point.
- **ExpCal\_1** and **CalWin** values define a window range in which an auto-calibration procedure can capture a valid low calibration point.

A **CalCmd** input of 1 enables an auto-calibration procedure to capture calibration values.

![](_page_51_Picture_0.jpeg)

<span id="page-51-0"></span>![](_page_51_Figure_3.jpeg)

#### **Identical Function Blocks Need Different Namespace Values to Successfully Compile**

If you use the same function block more than once in an application, you must change each function block's namespace value to avoid compiler errors.

All function blocks contain Advanced Checkpoint with Namespace components that enable the PLUS+1<sup>®</sup> Service Tool to read block input and output values.

Some function blocks contain non-volatile memory components that store function block operating parameters.

Both these components use memory names ("aliases") to allocate memory. Identical memory names cause compiler errors.

The namespace value adds a unique prefix to each component name to avoid errors. Keep each namespace value short to save controller memory.

![](_page_52_Picture_0.jpeg)

#### <span id="page-52-0"></span>**Change Namespace Value**

To successfully compile your application, change the namespace value for function blocks that are used more than once in an application.

![](_page_52_Figure_5.jpeg)

**1.** In the PLUS+1® GUIDE menu bar, click the **Query/Change** button.

- **2.** Click on the function block whose namespace you want to set to a unique value. The **Edit Page** window opens.
- **3.** In the **Edit Page** window, enter a meaningful **Namespace** value.
	- **Namespace** values are case-sensitive.
	- To save controller memory, use a short namespace value.
- **4.** Press **Enter**.
- **5.** Repeat these steps to enter unique namespace values for other identical function blocks.

![](_page_53_Picture_0.jpeg)

# <span id="page-53-0"></span>**IEC 61508-3 Annex D Supplemental Information**

The following table provides IEC 61508-3 Annex D supplemental information.

![](_page_53_Picture_120.jpeg)

![](_page_54_Picture_0.jpeg)

<span id="page-54-0"></span>The **Freq\_to\_RPM** block calculates a rotational speed using a frequency signal.

![](_page_54_Picture_4.jpeg)

Typical uses for this function block include:

- Showing engine, pump or motor speed on a vehicle dashboard display.
- Closed-loop speed control.
- Straight-tracking propel control.
- Determining engine, pump, motor, wheel, and other work function speeds through a Pulse Pick Up (PPU) sensor.

There is no built-in detection for hardware wire faults within this function block. If fault detection is required, it must be added outside this function block.

#### **Inputs**

#### The inputs to the **Freq\_to\_RPM** function block are described.

![](_page_54_Picture_184.jpeg)

![](_page_54_Picture_185.jpeg)

#### **Outputs**

#### The outputs of the **Freq\_to\_RPM** function block are described.

![](_page_54_Picture_186.jpeg)

![](_page_55_Picture_0.jpeg)

#### <span id="page-55-0"></span>**Function Block Connections**

eq\_to ı 4 1  $\overline{\mathbf{5}}$  $e \cap$ 6 2 Output Rev 7 3

![](_page_55_Picture_221.jpeg)

Connections you can make with the function block are described.

# **Status Logic**

This topic describes how status logic is indicated for the function block.

![](_page_55_Picture_222.jpeg)

\* Bit 16 set to 1 identifies a standard Danfoss status or fault code.

#### **Fault Logic**

This topic describes how fault logic is indicated for the function block.

![](_page_55_Picture_223.jpeg)

\* Bit 16 set to 1 identifies a standard Danfoss status or fault code.

![](_page_56_Picture_0.jpeg)

#### <span id="page-56-0"></span>**Identical Function Blocks Need Different Namespace Values to Successfully Compile**

If you use the same function block more than once in an application, you must change each function block's namespace value to avoid compiler errors.

All function blocks contain Advanced Checkpoint with Namespace components that enable the PLUS+1<sup>®</sup> Service Tool to read block input and output values.

Some function blocks contain non-volatile memory components that store function block operating parameters.

Both these components use memory names ("aliases") to allocate memory. Identical memory names cause compiler errors.

The namespace value adds a unique prefix to each component name to avoid errors. Keep each namespace value short to save controller memory.

#### **Change Namespace Value**

To successfully compile your application, change the namespace value for function blocks that are used more than once in an application.

![](_page_56_Figure_11.jpeg)

- **1.** In the PLUS+1® GUIDE menu bar, click the **Query/Change** button.
- **2.** Click on the function block whose namespace you want to set to a unique value. The **Edit Page** window opens.
- **3.** In the **Edit Page** window, enter a meaningful **Namespace** value.
	- **Namespace** values are case-sensitive.
	- To save controller memory, use a short namespace value.

#### **4.** Press **Enter**.

**5.** Repeat these steps to enter unique namespace values for other identical function blocks.

![](_page_57_Picture_0.jpeg)

# <span id="page-57-0"></span>**IEC 61508-3 Annex D Supplemental Information**

The following table provides IEC 61508-3 Annex D supplemental information.

![](_page_57_Picture_120.jpeg)

![](_page_58_Picture_0.jpeg)

<span id="page-58-0"></span>The **Freq\_to\_Speed** block calculates a linear speed using a frequency signal.

![](_page_58_Picture_4.jpeg)

Typical uses for this function block include:

- Cruise control.
- Closed-loop speed control.
- Straight-tracking propel control.
- Determining vehicle ground speed through a Pulse Pick Up (PPU) sensor on a motor.

Use only the data types specified in this table. Other data types cause compiler errors.

There is no built-in detection for hardware wire faults within this function block. If fault detection is required, it must be added outside this function block.

#### **Inputs**

#### The inputs to the **Freq\_to\_Speed** function block are described.

![](_page_58_Picture_167.jpeg)

#### **Outputs**

#### The outputs of the **Freq\_to\_Speed** function block are described.

![](_page_58_Picture_168.jpeg)

![](_page_59_Picture_0.jpeg)

![](_page_59_Picture_53.jpeg)

![](_page_60_Picture_0.jpeg)

# <span id="page-60-0"></span>**Function Block Connections**

![](_page_60_Figure_4.jpeg)

Connections you can make with the function block are described.

![](_page_60_Picture_151.jpeg)

#### **Status Logic**

#### This topic describes how status logic is indicated for the function block.

![](_page_60_Picture_152.jpeg)

\* Bit 16 set to 1 identifies a standard Danfoss status or fault code.

![](_page_61_Picture_0.jpeg)

# <span id="page-61-0"></span>**Fault Logic**

This topic describes how fault logic is indicated for the function block.

![](_page_61_Picture_173.jpeg)

\* Bit 16 set to 1 identifies a standard Danfoss status or fault code.

#### **Identical Function Blocks Need Different Namespace Values to Successfully Compile**

If you use the same function block more than once in an application, you must change each function block's namespace value to avoid compiler errors.

All function blocks contain Advanced Checkpoint with Namespace components that enable the PLUS+1<sup>®</sup> Service Tool to read block input and output values.

Some function blocks contain non-volatile memory components that store function block operating parameters.

Both these components use memory names ("aliases") to allocate memory. Identical memory names cause compiler errors.

The namespace value adds a unique prefix to each component name to avoid errors. Keep each namespace value short to save controller memory.

#### **Change Namespace Value**

To successfully compile your application, change the namespace value for function blocks that are used more than once in an application.

![](_page_61_Figure_15.jpeg)

![](_page_62_Picture_0.jpeg)

- **1.** In the PLUS+1® GUIDE menu bar, click the **Query/Change** button.
- **2.** Click on the function block whose namespace you want to set to a unique value. The **Edit Page** window opens.
- **3.** In the **Edit Page** window, enter a meaningful **Namespace** value.
	- **Namespace** values are case-sensitive.
	- To save controller memory, use a short namespace value.
- **4.** Press **Enter**.
- **5.** Repeat these steps to enter unique namespace values for other identical function blocks.

![](_page_63_Picture_0.jpeg)

# <span id="page-63-0"></span>**IEC 61508-3 Annex D Supplemental Information**

The following table provides IEC 61508-3 Annex D supplemental information.

![](_page_63_Picture_120.jpeg)

![](_page_64_Picture_0.jpeg)

![](_page_65_Picture_0.jpeg)

![](_page_66_Picture_0.jpeg)

![](_page_67_Picture_0.jpeg)

![](_page_67_Picture_1.jpeg)

#### **Products we offer:**

- DCV directional control valves
- Electric converters
- Electric machines
- Electric motors
- Hydrostatic motors
- Hydrostatic pumps
- Orbital motors
- PLUS+1<sup>®</sup> controllers
- PLUS+1<sup>®</sup> displays
- PLUS+1<sup>®</sup> joysticks and pedals
- PLUS+1<sup>®</sup> operator interfaces
- PLUS+1<sup>®</sup> sensors
- PLUS+1<sup>®</sup> software
- PLUS+1<sup>®</sup> software services, support and training
- Position controls and sensors
- PVG proportional valves
- Steering components and systems
- **Telematics**

**Comatrol**

**Turolla** 

**Danfoss Power Solutions** is a global manufacturer and supplier of high-quality hydraulic and electric components. We specialize in providing state-of-the-art technology and solutions that excel in the harsh operating conditions of the mobile off-highway market as well as the marine sector. Building on our extensive applications expertise, we work closely with you to ensure exceptional performance for a broad range of applications. We help you and other customers around the world speed up system development, reduce costs and bring vehicles and vessels to market faster.

Danfoss Power Solutions – your strongest partner in mobile hydraulics and mobile electrification.

#### **Go to www.danfoss.com for further product information.**

We offer you expert worldwide support for ensuring the best possible solutions for outstanding performance. And with an extensive network of Global Service Partners, we also provide you with comprehensive global service for all of our components.

![](_page_67_Picture_324.jpeg)

**Danfoss Power Solutions (US) Company** 2800 East 13th Street Ames, IA 50010, USA Phone: +1 515 239 6000

**Danfoss Power Solutions GmbH & Co. OHG** Krokamp 35 D-24539 Neumünster, Germany Phone: +49 4321 871 0

**Danfoss Power Solutions ApS** Nordborgvej 81 DK-6430 Nordborg, Denmark Phone: +45 7488 2222

**Danfoss Power Solutions Trading (Shanghai) Co., Ltd.** Building #22, No. 1000 Jin Hai Rd Jin Qiao, Pudong New District Shanghai, China 201206 Phone: +86 21 3418 5200

Danfoss can accept no responsibility for possible errors in catalogues, brochures and other printed material. Danfoss reserves the right to alter its products without notice. This also applies to products already on order provided that such alterations can be made without subsequent changes being necessary in specifications already agreed. All trademarks in this material are property of the respective companies. Danfoss and the Danfoss logotype are trademarks of Danfoss A/S. All rights reserved.